# **PANDA/***FA*

 (**PANDA**/**F**lächenhafte **A**usgleichung) aktuelle Version 1.1.3

Flächenhafte zweidimensionale Ausgleichung von Katastermessungen

Dokumentation Komponente:

## PAN.*FE*

**F**ront-**E**nd (Viewer)

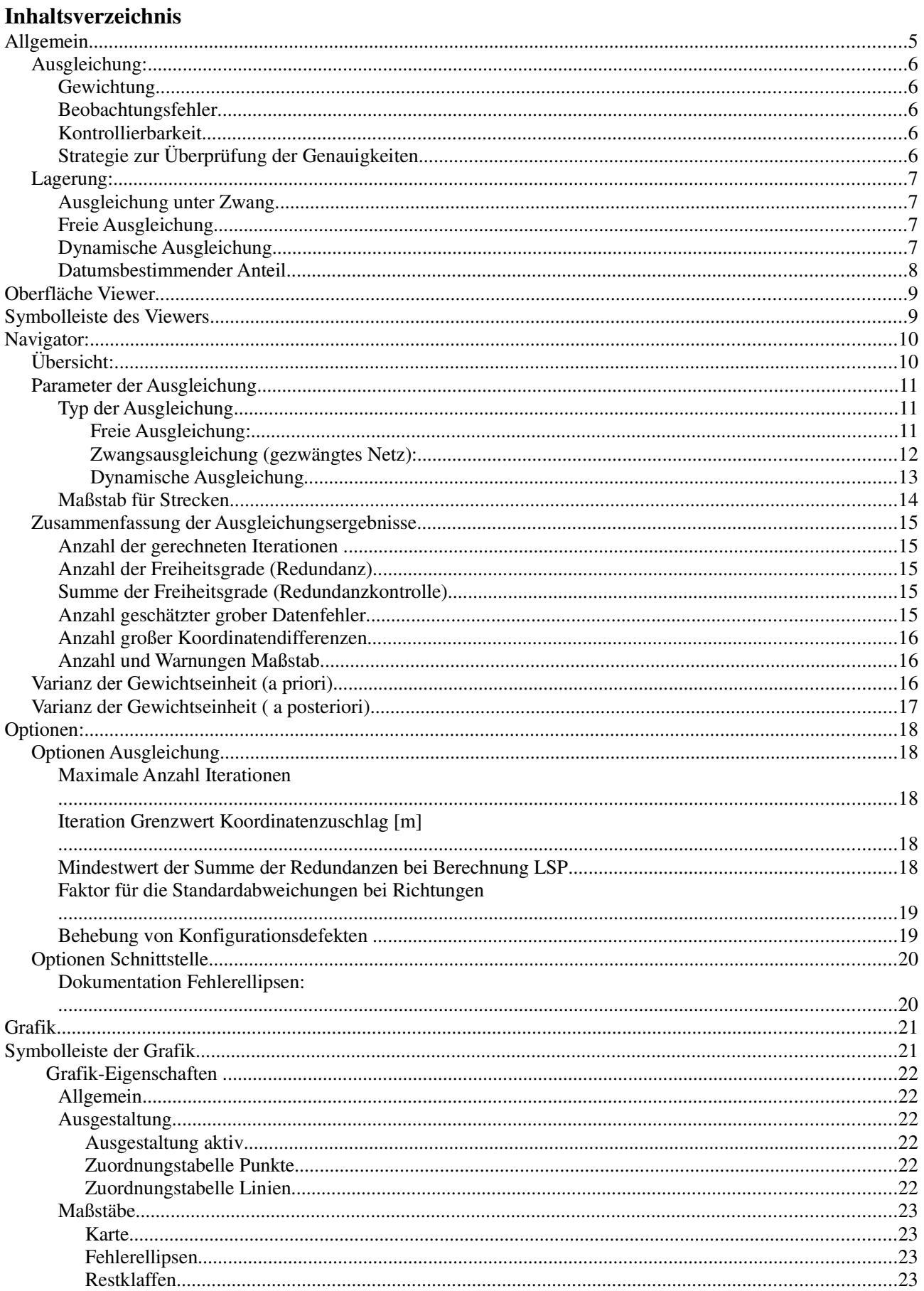

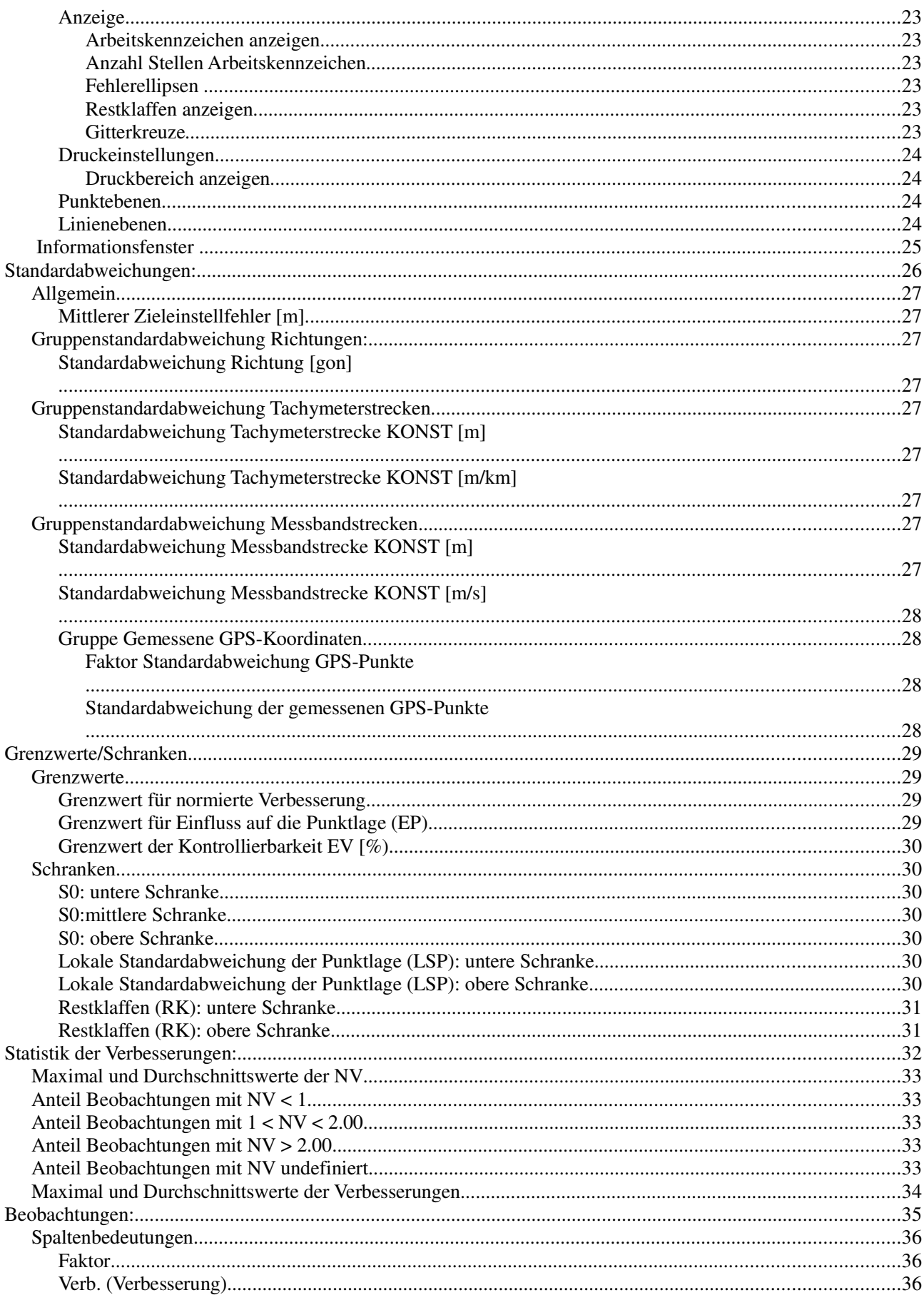

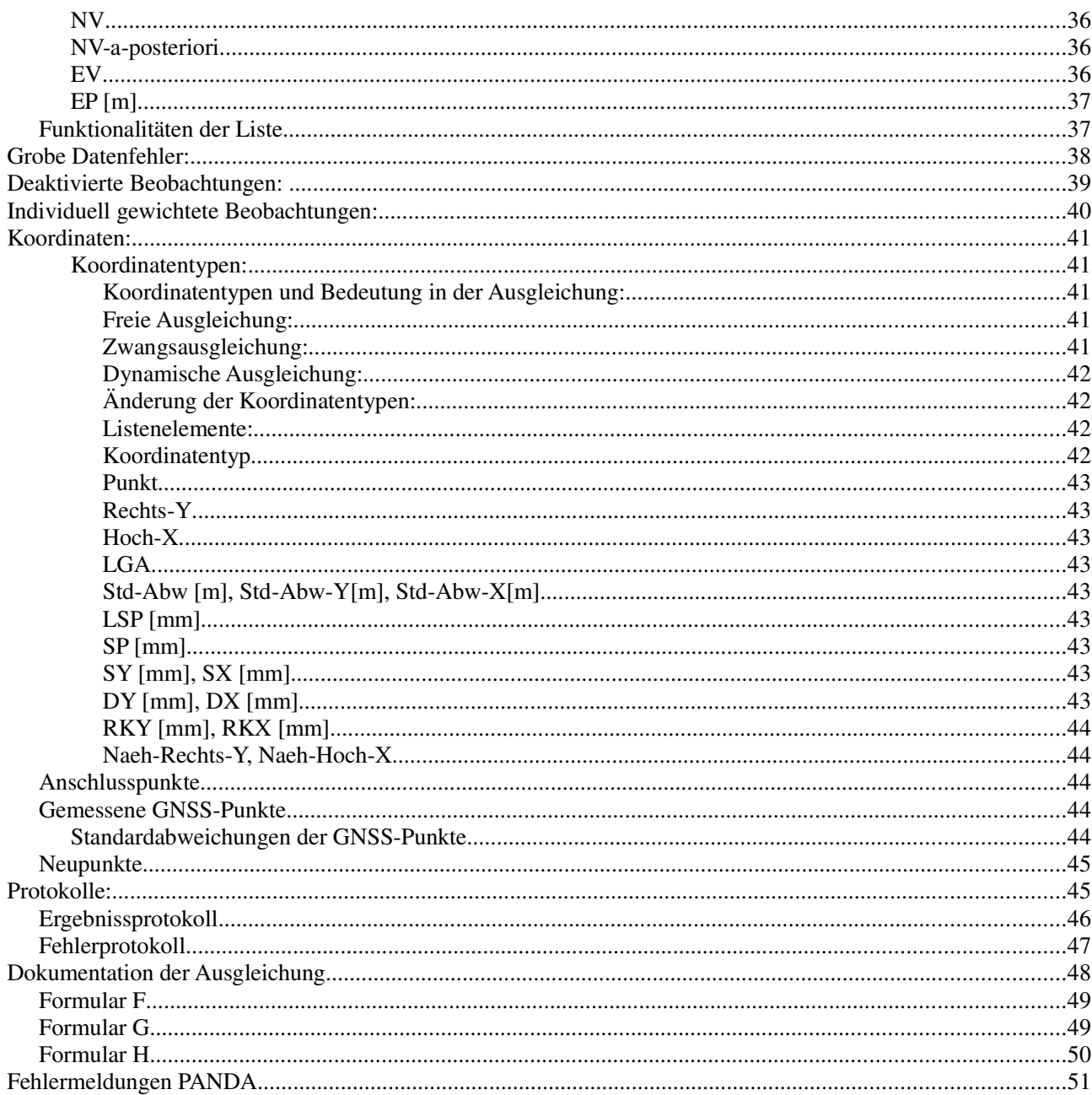

## **Allgemein**

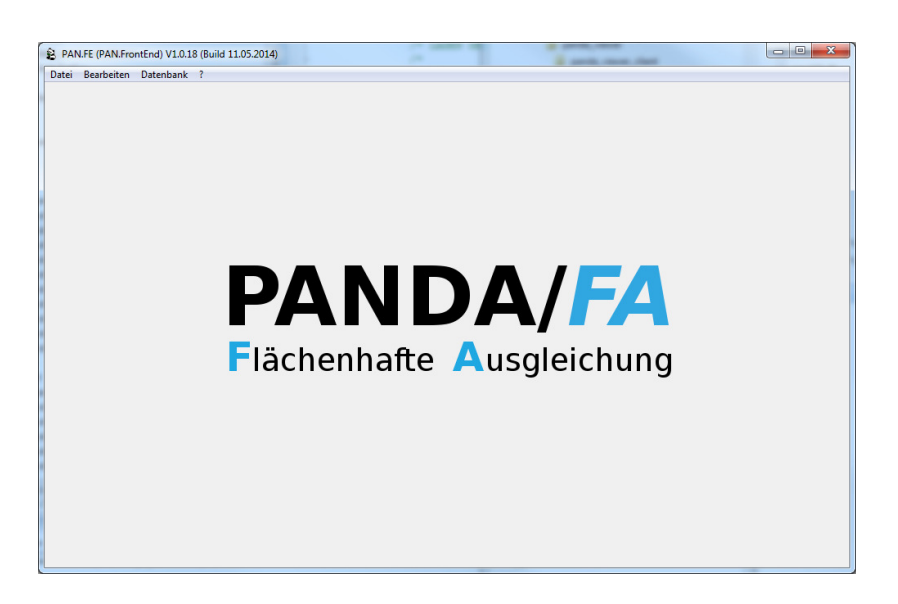

PANDA/*FA* ist ein Programmsystem zur Berechnung, Visualisierung und Dokumentierung von flächenhaften, zweidimensionalen Ausgleichungen. Es besteht aus den Komponenten:

PAN.*FA* **F**lächenhafte zweidimensionale **A**usgleichung von Tachymetermessungen, Messbandstrecken und GNSS-Koordinaten.

und

PAN.*FE* **F**ront-**E**nd für die flächenhafte Ausgleichung. Steuerung der Ausgleichung. Visuelle Kontrolle der Ausgleichung, Netzbild mit Fehler-/Konfidenzellipsen, interaktive Unterstützung der Netzanalyse. PAN.*FE* ist als Viewer und als Blackbox (ohne Benutzeroberfläche) einsetzbar.

In der nachfolgenden Dokumentation wird von der Komponente PAN.*FE* der Viewer beschrieben. Der Viewer bietet folgende Eigenschaften:

- Zusammenstellung der Ausgleichungsergebnisse in einer grafischen Benutzeroberfläche
- $\Delta^-$ Grafische Anzeige des Netzbildes anhand der Punkte und Beobachtungen
- **A** Grafische Anzeige der Ausgleichungsergebnisse (Fehler-/Konfidenzellipsen)
- Ä. Beobachtungslisten mit Editiermöglichkeiten
- Visuelle Kontrolle der Varianzkomponentenschätzung
- Neuberechnung der Ausgleichung mit veränderten Standardabweichungen
- **A** Dokumentation der Ausgleichungsergebnisse nach Anlage 6 des "NRW-Einführungserlasses ETRS89/UTM im Liegenschaftskataster" zur Ausgabe auf den Drucker, am Bildschirm oder als PDF-Datei

#### **Ausgleichung:**

Um eine Aussage über Zuverlässigkeit und Genauigkeit einer Messung treffen zu können, werden in der Regel mehr Messelemente bestimmt als zur Festlegung von Koordinaten notwendig sind. Kriterium für die Bestimmung der Koordinaten sind die Verbesserungen, um die Beobachtungen korrigiert werden müssen, damit die verbesserten Beobachtungen und die ausgeglichenen Koordinaten zueinander "passen". D. h., aus den ausgeglichenen Koordinaten können die verbesserten Beobachtungen abgeleitet werden. In PANDA/*FA* werden die ausgeglichenen Koordinaten so bestimmt, dass die Quadratsumme der gewichteten Verbesserungen ein Minimum ist (L2 Norm, least square).

#### **Gewichtung**

Das Gewicht einer Verbesserung bzw. einer Beobachtung ergibt sich aus der Genauigkeit der Beobachtung. Beobachtungen mit einer hohen Genauigkeit bzw. einer geringen Standardabweichung haben ein hohes Gewicht, während ungenaue Beobachtungen ein geringes Gewicht aufweisen.

#### **Beobachtungsfehler**

Da die wahren Beobachtungsfehler nicht bekannt sind, müssen zur Suche nach groben Beobachtungsfehlern die Verbesserungen der Beobachtungen herangezogen werden. Entscheidend ist jedoch nicht der Absolutbetrag der Verbesserung, da die Genauigkeit der Beobachtung/Verbesserung bei der Ausgleichung berücksichtigt wird, sondern die relative Verbesserung, d. h. der Quotient aus der Verbesserung und der Standardabweichung der Verbesserung. Dieser Wert wird auch normierte Verbesserung (NV) genannt. Die normierte Verbesserung wird auf grobe Ausreißer getestet.

#### **Kontrollierbarkeit**

Es kann nur die Verbesserung einer Beobachtung getestet werden, deshalb sollte sich ein tatsächlicher Beobachtungsfehler auch in der Verbesserung widerspiegeln. Die Kontrollierbarkeit EV gibt an, welcher Anteil eines Beobachtungsfehlers in der Verbesserung auftritt. Die Kontrollierbarkeit liegt zwischen 0 und 1. Bei einem Wert von 0 ist die Beobachtung unkontrolliert, z. B. Messungen zu einem einmal bestimmten Polarpunkt: Fehler in der Messung können nicht aufgedeckt werden, da keine Überbestimmungen (Redundanzen), vorliegen. Bei einem Wert von 1 wird die Beobachtung vollständig durch andere Beobachtungen kontrolliert. Liegen beispielsweise hoch genaue Tachymeter- und ungenauere Messbandstreckenbeobachtungen vor, so kontrollieren die Tachymeterstrecken die Messbandstrecken. Die Messbandstrecken erhalten einen hohen Wert für die Redundanz, während die Tachymeterstrecken einen kleinen Wert für die Redundanz erhalten (bei gleich genauen Beobachtungen erhält jede Beobachtung ungefähr den Wert 0.5).

Ausgehend von einem vorgegebenen Nichtzentralitätsparameter, der Redundanz der Beobachtung und der Standardabweichung der Verbesserung kann der minimale aufdeckbare Beobachtungsfehler bestimmt werden. Der Einfluss eines minimalen, nicht aufdeckbaren Beobachtungsfehlers auf die Beobachtungen wird im Einflussparameter EP beschrieben.

#### **Strategie zur Überprüfung der Genauigkeiten**

Die Beobachtungen sind in PANDA in Gruppen organisiert und für jede Beobachtungsgruppe muss eine Standardabweichung definiert werden. In der Ausgleichung wird diese Annahme über die Beobachtungsgenauigkeiten in der Varianzkomponentenschätzung (Globaltest für die theoretische Varianz) überprüft. Ist der Globaltest nicht erfüllt, so müssen die Gruppengenauigkeiten angepasst werden, entsprechende Vorschläge für die neue Standardabweichung werden angegeben. Es ist zu beachten, dass grobe Beobachtungsfehler ebenfalls zu einer Ablehnung des Globaltestes führen können. Deshalb sollten die normierten Verbesserungen der Beobachtungen kontrolliert werden: Nur einige Beobachtungen weisen eine große normierte Verbesserung > 3 auf -> Abgewichten der betroffenen Beobachtungen.

Viele Beobachtungen weisen eine normierte Verbesserung > 2 auf -> Anpassen der Gruppengenauigkeiten. Das Abgewichten von Beobachtungen bzw. Anpassen der Gruppenbeobachtungsgenauigkeiten ist ein iterativer Prozess, der eventuell einige Ausgleichungen erfordert.

#### **Lagerung:**

Wird ein Netz mit Richtungs- und Streckenmessungen bestimmt, so können aus den Beobachtungen die Lage des Netzes, der Ort (2 Translationen) und die Orientierung (Rotation) nicht abgeleitet werden. Der Maßstab des Netzes wird durch die Streckenmessung bestimmt. Um trotzdem Koordinaten bestimmen zu können, sind folgende Möglichkeiten gegeben:

#### - **Ausgleichung unter Zwang**

Es können Punkte festgehalten werden. Die Punkte werden als Festpunkte betrachtet und die Koordinaten der Punkte können nicht geändert werden. Beobachtungen werden angepasst, sodass sie zu den Festpunkten "passen". Auf die Beobachtungen wird ein Zwang ausgeübt, deshalb auch die Bezeichnung "Ausgleichung unter Zwang".

#### - **Zwangsfreie Ausgleichung**

Es können ein Punkt und die Orientierung (es wird eine Komponente eines Punktes festgehalten) bestimmt werden. Hierbei wird kein Zwang auf die Beobachtungen ausgeübt, deshalb auch "zwangsfreie Ausgleichung". Die Koordinaten des Netzes sind abhängig von den am Anfang gewählten Punkten. Ideal ist eine Ausgleichung, die keinen Zwang auf die Beobachtungen ausübt und bei der die Lagerung aus den Koordinaten mehrerer Punkte abgeleitet wird.

#### **Freie Ausgleichung**

Bei der freien Netzausgleichung wird das Netz zwangsfrei ausgeglichen und anschließend das Netz im Sinne einer Helmert-Transformation auf die gegebenen Datumspunkte transformiert. Das Netz wird so gelagert, dass für die Datumspunkte die Quadratsumme der Koordinatenänderungen ein Minimum ist und die Genauigkeiten für die Datumspunkte ein Optimum darstellt. Die Genauigkeit der Punkte spiegelt die innere Genauigkeit der Messungen wider.

Da bei einer freien Ausgleichung kein Zwang auf die Beobachtungen ausgeübt wird, ist sie gut geeignet, um grobe Beobachtungsfehler zu erkennen (Grobfehlersuche) und die Genauigkeiten der Beobachtungen zu schätzen (Varianzkomponentenschätzung). Da das Netz im Sinne einer Helmert-Transformation auf die Datumspunkte transformiert wird, kann an den Koordinatenzuschlägen eine Aussage über die Güte der Anschlusspunkte getroffen werden. Nachteilig bei der freien Ausgleichung ist, dass auch die Anschlusspunkte neue Koordinaten erhalten. Durch eine anschließende nachbarschaftstreue Anpassung können die Änderungen der Anschlusspunkte auf die benachbarten Punkte übertragen und die ursprünglichen Anschlusskoordinaten beibehalten werden.

#### **Dynamische Ausgleichung**

Liegen neben den Tachymeterbeobachtungen auch GNSS Messungen im Form von Koordinatenbeobachtungen (gemessene Koordinaten) vor, so sind alle Voraussetzungen für die Bestimmung von Koordinaten gegeben (es fehlen keine Informationen, deshalb liegt auch kein Rangdefekt vor!). Es müssen weder Punkte festgehalten werden (Festpunktausgleichung), noch eine Helmert-Transformation durchgeführt werden (freie Ausgleichung). Die Genauigkeit des gesamten Netzes ergibt sich aus der Genauigkeit der GNSS-Anschlusspunkte.

Es können auch gegebene Anschlusspunkte als gemessene Koordinaten eingeführt werden. Die Anschlusspunkte werden nicht mehr als Festpunkte, also fehlerfrei, eingeführt, sondern als normale Beobachtungen mit einer entsprechenden Genauigkeit. In diesem Fall wird von einer "dynamischen Ausgleichung" gesprochen.

#### **Datumsbestimmender Anteil**

Sofern Streckenmessungen vorliegen, so bestimmen diese den Maßstab des Netzes. Es ist jedoch auch möglich, eine Maßstabsunbekannte in die Ausgleichung einzuführen. Dann wird der Maßstab nicht mehr durch die Strecken bestimmt, sondern durch die gegebenen Koordinaten der Fest- bzw. Datumspunkte. Durch die Maßstabsunbekannte kann der datumsbestimmende Anteil der Streckenmessungen aufgehoben werden und der Maßstab wird durch die Näherungskoordinaten der Fest- bzw. Datumspunkte bestimmt.

Bei einem 2D-Netz besteht das Datum aus 2 Translationen (Ort), 1 Orientierung (Rotation) und 1 Maßstab. Um den datumsbestimmenden Anteil von GNSS Koordinatenmessungen aufzuheben, werden zwei Translationen, eine Orientierung und ein Maßstab als Zusatzparameter in die Ausgleichung eingeführt.

## **Oberfläche Viewer**

Alle durchgeführten Ausgleichungen werden in einer grafischen Benutzeroberfläche zusammengestellt. Pro Ausgleichung steht eine eigene Registerkarte zur Verfügung:

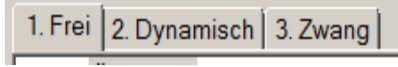

Die Benutzeroberfläche teilt sich in drei Bereiche: (Symbolleiste, Navigator, Anzeige der Listen/Grafik)

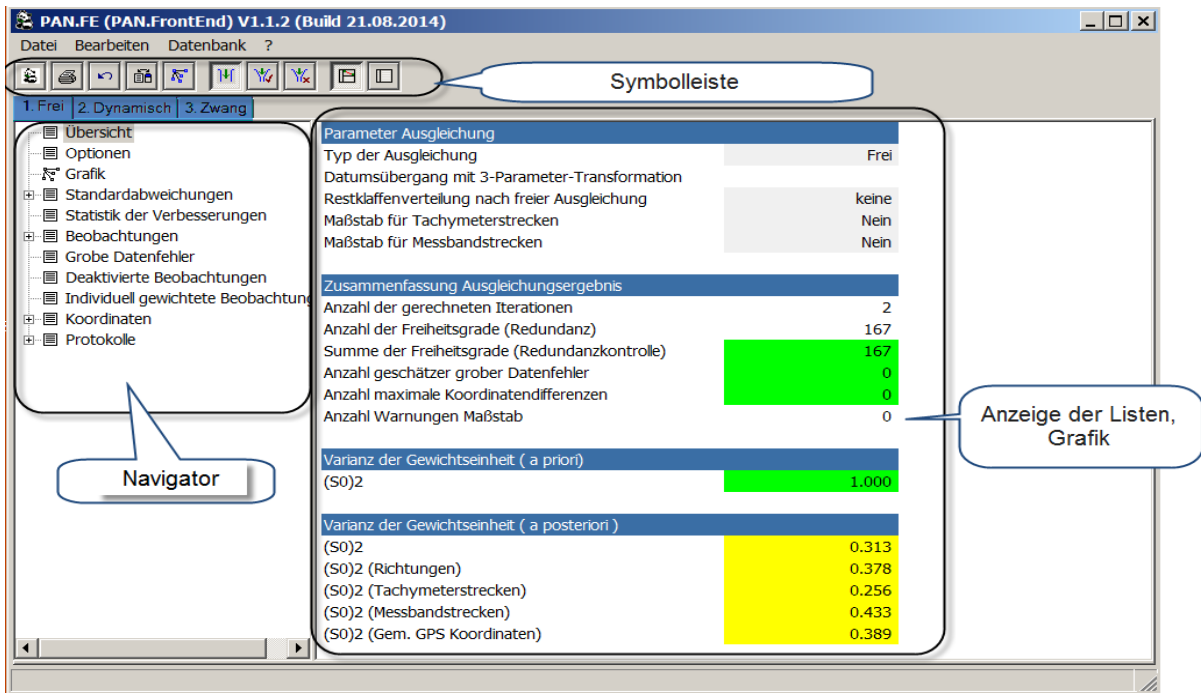

## **Symbolleiste des Viewers**

In der Symbolleiste befinden sich Schaltflächen für folgende Funktionen:

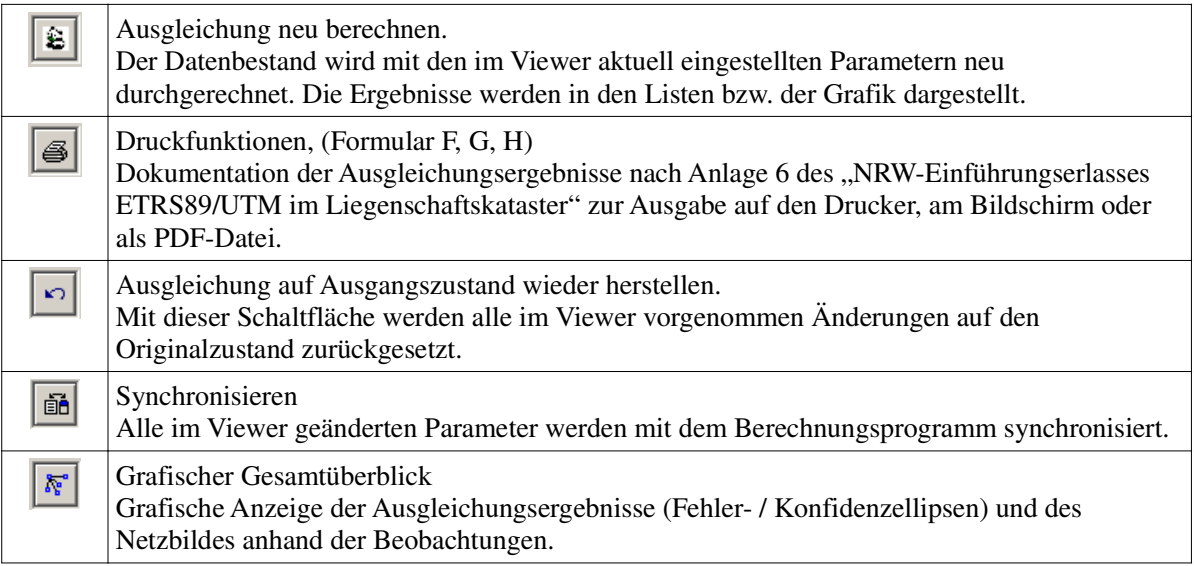

PANDA/*FA* (Flächenhafte Ausgleichung), Dokumentation Komponente: PAN.*FE* (Front-End)

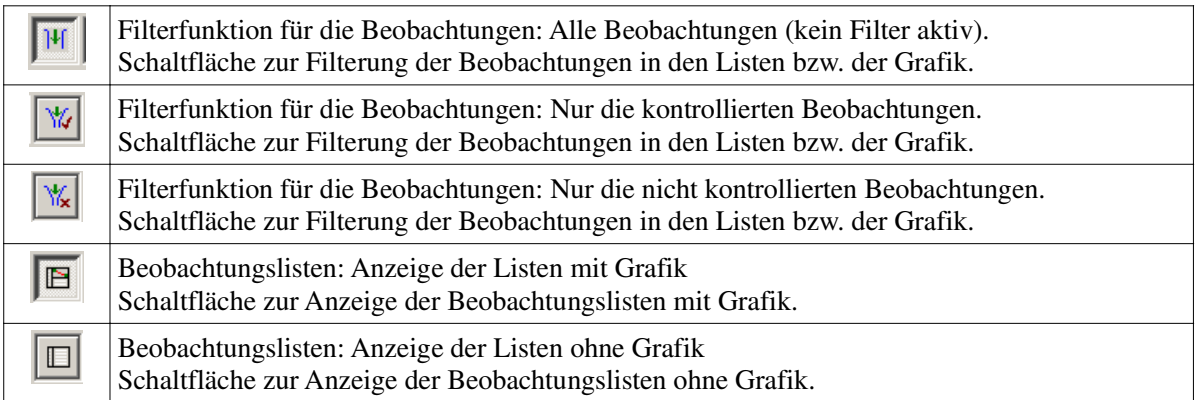

## **Navigator:**

Auf der linken Seite des Fensters befindet sich der Navigator. Hier können Informationen ausgewählt werden, die PAN.*FE* dann im rechten Teil des Fensters anzeigt:

## **Übersicht:**

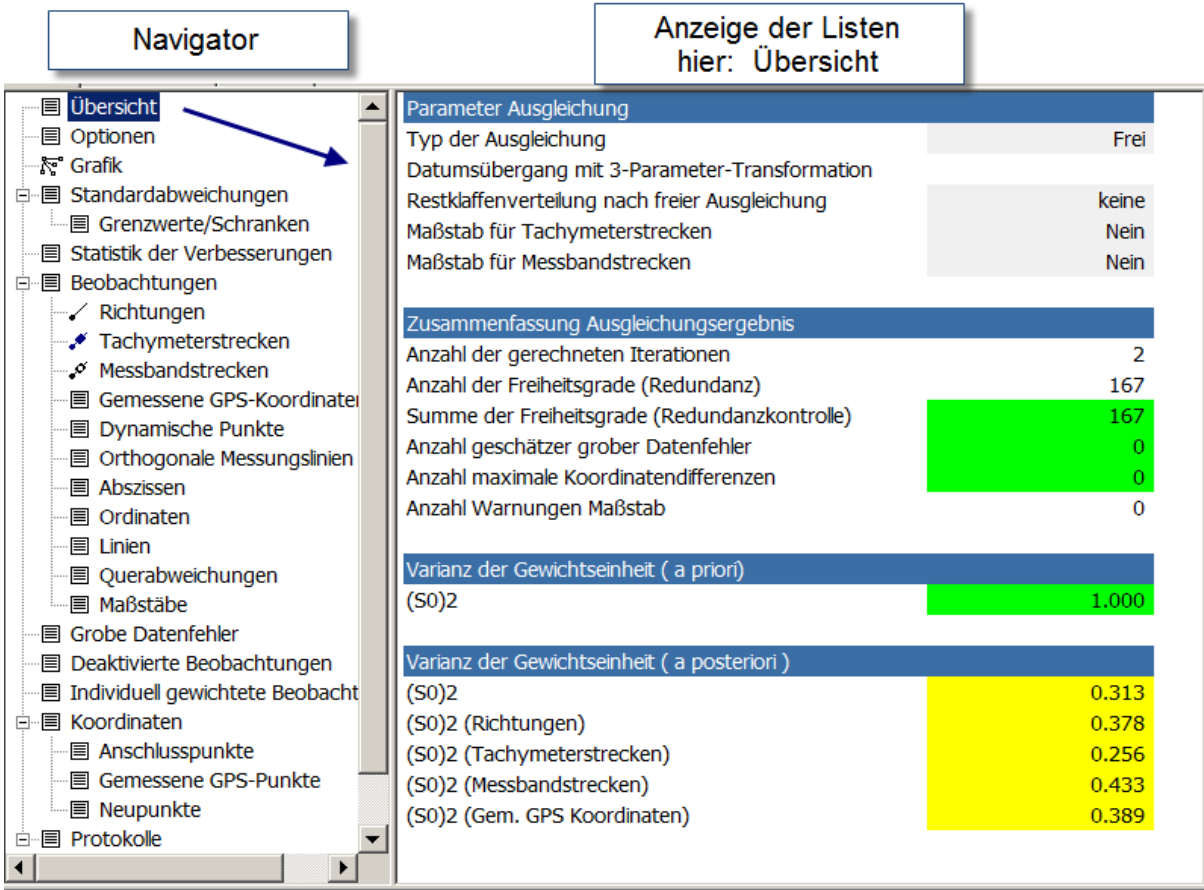

#### **Parameter der Ausgleichung**

#### **Typ der Ausgleichung**

Hier wird der Ausgleichungstyp ausgewählt. Es sind folgende Typen realisiert:

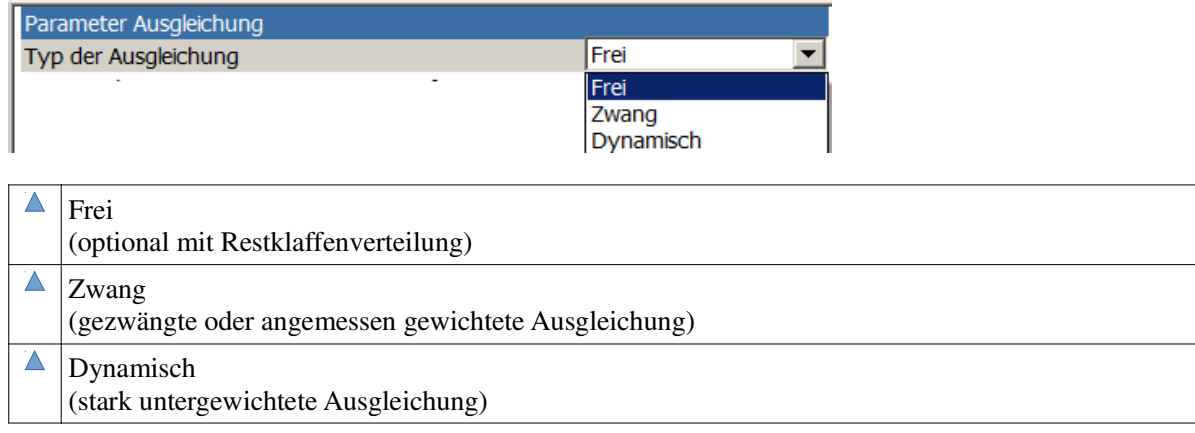

#### **Freie Ausgleichung:**

In der freien Ausgleichung wird das Netz ausschließlich über die Beobachtungen definiert. Keine Koordinate übt einen Zwang auf die Beobachtung aus. Das freie Netz wird nach der Ausgleichung auf die Datumspunkte im Sinne einer Helmert-Transformation gelagert (Auffelderung). Die Restklaffen an den Datumspunkten zeigen die Qualität des Netzanschlusses.

Die Koordinaten von gemessenen GNSS-Punkten werden in einer eigenen Beobachtungsgruppe zusammengefasst. Für diese Beobachtungsgruppe werden Zusatzparameter eingeführt. Dabei bleibt die innere Geometrie der gemessenen GNSS-Punkte erhalten.

Datumspunkte (Auffelderungspunkte):

Als Datumspunkte werden die Anschlusspunkte verwendet. Sind weniger als 2 Anschlusspunkte im Datenbestand, berücksichtigt das System auch die gemessenen Koordinaten der GNSS-Punkte als Datumspunkte.

Datumsübergang (Auffelderung):

Der Datumsübergang ist abhängig davon, ob für die in die Ausgleichung eingeführten Streckenbeobachtungen ein Maßstab geschätzt wird. Wenn für die Strecken kein Maßstab geschätzt wird (Standard), dann erfolgt die Lagerung des freien Netzes im Sinne einer 3- Parameter-Transformation (2 Translationen und 1 Rotation). Soll für die Streckenbeobachtungen ein Maßstab geschätzt werden, erfolgt die Lagerung im Sinne einer 4-Parameter-Transformation (2 Translationen, 1 Rotation und 1 Maßstab).

Restklaffenverteilung nach freier Ausgleichung:

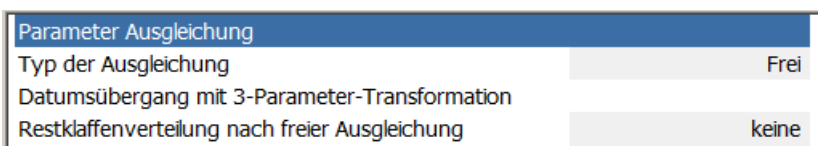

Mit diesem Schalter können die Restklaffen der Datumspunkte auf die Koordinaten verteilt werden. Die Koordinaten des freien Netzes werden durch die Restklaffenverteilung angepasst.

Mit dem Ausgleichungstyp "Frei" erstellt der Viewer das Formular "F" (Nachweis über die Qualität der Messung). Ist der Schalter "Restklaffenverteilung nach freier Ausgleichung" gesetzt, dann wird neben dem Formular "F" (Nachweis über die Qualität der Messung) zusätzlich das Formular "H" (Berechnung endgültiger Koordinaten) erzeugt.

#### **Zwangsausgleichung (gezwängtes Netz):**

Bei der Zwangsausgleichung bestimmen die Anschlusspunkte (AP) die Lage des Netzes (Geodätisches Datum). Die Koordinaten der Anschlusspunkte werden durch die Ausgleichung nicht verändert. Das hat zur Folge, dass die gemessenen Beobachtungen so verbessert werden, dass sie zu den Koordinaten der Anschlusspunkte "passen". Die Anschlusspunkte üben somit einen Zwang auf die Beobachtungen aus. Die innere Geometrie des Netzes wird geändert. Fehler in den Anschlusspunkten wirken sich voll auf die Beobachtungen aus.

Die Koordinaten der gemessenen GNSS-Punkte werden in einer eigenen Beobachtungsgruppe zusammengefasst. Für diese Beobachtungsgruppe werden Zusatzparameter eingeführt. Dabei bleibt die innere Geometrie der gemessenen GNSS-Punkte erhalten. Durch die Einführung der Zusatzparameter wird der datumsbestimmende Anteil der gemessenen GNSS-Punkte eliminiert; die Lagerung erfolgt im Sinne einer Helmert-Transformation. Diese datumsfreie Ausgleichung der gemessenen GNSS-Punkte kann nur durchgeführt werden, wenn mindestens zwei gemessene GNSS-Punkte vorliegen.

Neben den Anschlusspunkten und den gemessenen GNSS-Punkten können zwei weitere Punkttypen verwendet werden:

• Freie Anschlusspunkte

Ein durch die Analyse der freien Ausgleichung als fehlerhaft erkannter Anschlusspunkt kann als freier Anschlusspunkt (FAP) deklariert werden. Er übt dann keinen Zwang mehr auf die Beobachtungen aus. Der freie Anschlusspunkt wird wie ein Neupunkt behandelt, dessen Koordinaten nicht verändert werden (Koordinatenvergleich).

• Dynamischer Punkt (beweglicher Anschlusspunkt)

Ist ein Anschlusspunkt als unsicher einzustufen, dann kann der Anschlusspunkt als dynamisch deklariert werden. Man lässt im Rahmen seiner Genauigkeit Bewegungsfreiheit zu. Gibt es in einer Zwangsausgleichung keinen Anschlusspunkt mehr, sondern nur noch bewegliche Anschlusspunkte oder GNSS-Punkte, so wird aus der Zwangsausgleichung eine dynamische Ausgleichung mit angemessener Gewichtung.

Der Ausgleichungstyp "Zwang" erstellt bei der Protokollierung das Formular "H" (Berechnung endgültiger Koordinaten) mit dem Hinweis auf eine gezwängte Ausgleichung. Befinden sich in der Messung keine Anschlusspunkte, dann erfolgt in dem Formular "H" der Hinweis auf eine dynamische Ausgleichung mit angemessener Gewichtung.

#### **GNSS-Punkte legen das Datum fest:**

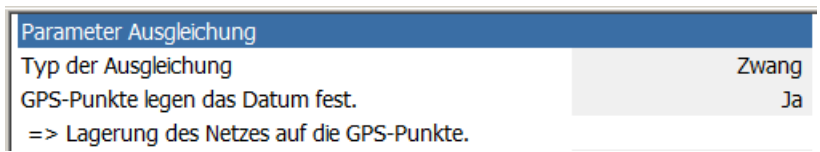

Standardmäßig wird versucht, den datumsbestimmenden Anteil der gemessenen GNSS-Punkte zu eliminieren. Dadurch bleibt die innere Geometrie der gemessenen Punkte erhalten. Sollen die gemessenen GNSS-Punkte nicht datumsfrei ausgeglichen werden, so muss dieser Schalter auf "Ja" gesetzt werden. In die Beobachtungsgruppe der Koordinaten der gemessenen GNSS-Punkte werden nun keine Zusatzparameter eingeführt. Die Anschlusspunkte und die GNSS-Punkte bestimmen jetzt die Lage des Netzes.

Es gibt zwei Möglichkeiten, die es erfordern, dass der Schalter zwingend auf "Ja" gesetzt werden muss:

- Es sind weniger als 2 Anschlusspunkte bekannt. Diese werden mindestens benötigt, um den Bezug zum Koordinatensystem herzustellen.
- Es sind weniger als 2 gemessene GNSS-Punkte bekannt. In diesem Fall können für die Beobachtungsgruppe die Zusatzparameter nicht geschätzt werden.

#### **Dynamische Ausgleichung**

Neben der freien Ausgleichung kann man mit der dynamischen Ausgleichung den Nachweis über die Qualität des Netzanschlusses erbringen. Alle festen Anschlusspunkte und GNSS-Punkte gehen gleichmäßig stark untergewichtet in die Ausgleichung ein. Die Abweichung im Koordinatennetz, in der die Anschlusspunkte sich bewegen dürfen, werden vorgegeben. Diese stellt man als Standardabweichung ein.

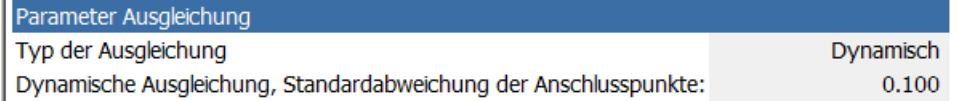

Mit dem Ausgleichungstyp "Dynamisch" erstellt der Viewer bei der Protokollierung das Formular "G" (Nachweis über die Qualität des Netzanschlusses).

#### **Maßstab für Strecken**

Für die Streckenmessungen kann eine Maßstabsunbekannte in die Ausgleichung eingeführt werden. Für die Unbekannte werden in der Ausgleichung ein Wert sowie die Genauigkeit bestimmt.

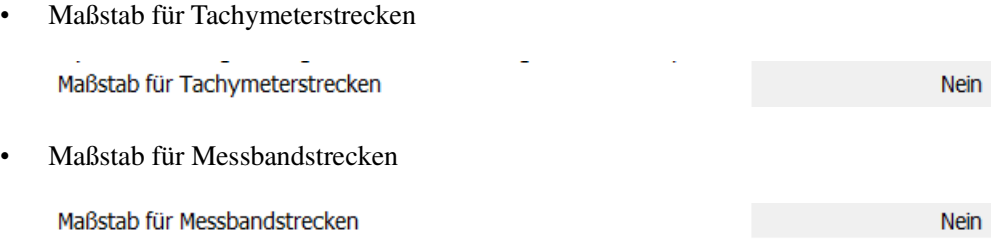

#### **Auswirkung der Maßstäbe in den Ausgleichungstypen:**

#### • **Zwangsausgleichung:**

Bei einer Ausgleichung unter Zwang wird der Maßstab durch die Koordinaten der Anschlusspunkte bestimmt. Die Größe des Netzes ist durch die Anschlusspunkte festgelegt. Wird der Streckenmaßstab berücksichtigt, dann zeigt sich ein evtl. auftretender Fehler in dem Wert des Maßstabs. Wird der Streckenmaßstab nicht berücksichtigt, wirken sich Fehler in den Verbesserungen der Strecken aus.

#### • **Freie Ausgleichung:**

N

Bei dem Ausgleichungstyp "Frei" wird das ausgeglichene Netz auf die Datumspunkte (Auffelderungspunkte) im Sinne einer 3-Parammeter-Transformation transformiert. In diesem Fall bestimmen die Strecken den Maßstab des Netzes. Werden für alle (!) Streckenmessungen Maßstabsunbekannte (Schalter Ja) eingeführt, dann wird das ausgeglichene Netz auf die Datumspunkte (Auffelderungspunkte) im Sinne einer 4- Parammeter-Transformation transformiert. Der Maßstab des Netzes ist nun durch die Datumspunkte festgelegt.

Der Datumsübergang wird in der Oberfläche entsprechend protokolliert:

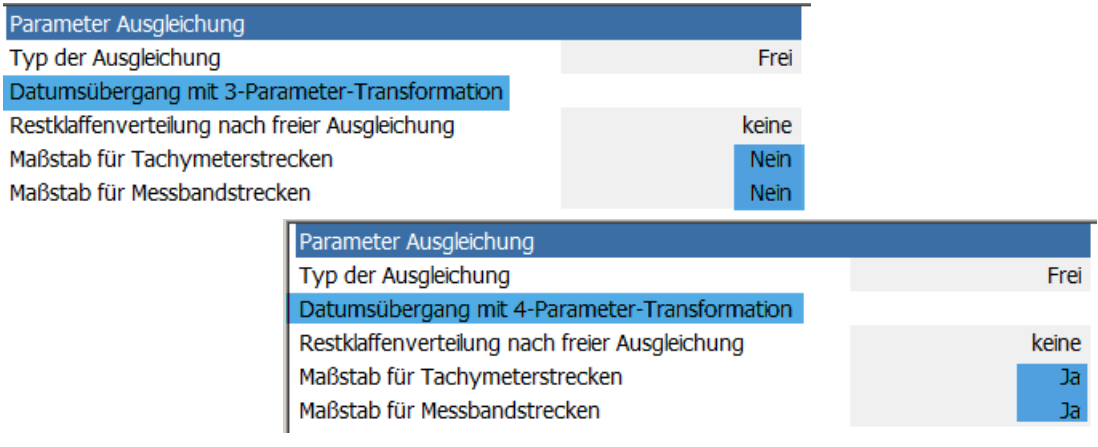

PANDA/*FA* (Flächenhafte Ausgleichung), Dokumentation Komponente: PAN.*FE* (Front-End)

#### • **Dynamische Ausgleichung:**

Bei einer dynamischen Ausgleichung wird der Maßstab durch die Koordinaten der gemessenen Punkte bestimmt. Die Auswirkungen des Maßstabs sind identisch mit denen der Zwangsausgleichung. (Wird der Streckenmaßstab berücksichtigt, dann zeigt sich ein evtl. auftretender Fehler in dem Wert des Maßstabs. Ist der Streckenmaßstab nicht berücksichtigt, wirken sich Fehler in den Verbesserungen der Strecken aus.)

#### **Zusammenfassung der Ausgleichungsergebnisse**

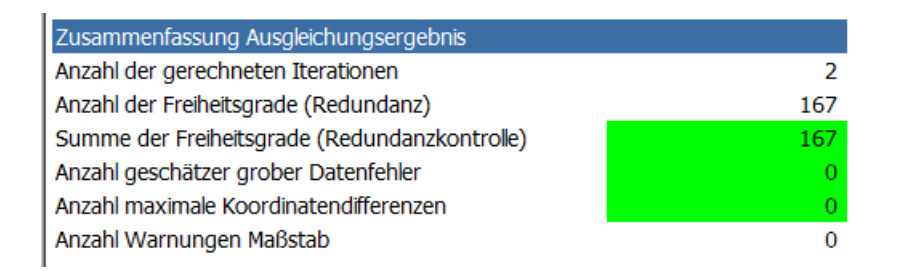

#### **Anzahl der gerechneten Iterationen**

Unter Betrachtung der eingestellten maximalen Iterationen und des zu erreichenden Grenzwertes (siehe Navigator-Optionen) wird hier die Anzahl der tatsächlichen Iterationen dargestellt.

#### **Anzahl der Freiheitsgrade (Redundanz)**

Da zur Erhöhung der Zuverlässigkeit in der Regel mehr Beobachtungen als notwendig gemessen werden, werden optimale Koordinaten durch eine Ausgleichung **aller** Beobachtungen geschätzt. Die Überbestimmung wird Redundanz genannt und die Anzahl der überschüssigen Beobachtungen entspricht der Anzahl der Freiheitsgrade. Eine Ausgleichung ist nur sinnvoll, wenn Überbestimmungen vorliegen.

#### **Summe der Freiheitsgrade (Redundanzkontrolle)**

Kontrollwert für die numerische Richtigkeit der Ausgleichung. Dieser Wert muss gleich der Anzahl der Freiheitsgrade sein. Sind sie nicht gleich, liegt in der Regel ein Netzdefekt vor, der zu untersuchen und zu beseitigen ist. Häufige Ursachen sind z.B. Streckenkontrollen ohne Richtungsmessung oder zwei unabhängige Netze in einem Projekt.

#### **Anzahl geschätzter grober Datenfehler**

Hier wird die Anzahl der groben Datenfehler protokolliert.

Grobe Fehler (auch Ausreißer genannt) treten meist infolge von Zielverwechselungen, Gerätedefekten und Verfahrensmängeln auf. Im Grunde genommen könnte man einen groben Datenfehler bei einem Messwert vermuten, der durch die Ausgleichung stark verbessert wurde. Jedoch ist die Verbesserung auch abhängig von der Gewichtung. Eine gemessene Richtung zu einem naheliegenden Punkt hat aufgrund eines zu berücksichtigenden Zieleinstellfehlers eine größere Standardabweichung als eine Richtung zu einem weit entfernt liegenden Punkt. Die kurze Richtung hat von daher ein niedriges Gewicht und wird stärker verbessert. Für die Punktbestimmung wirkt sich die starke Verbesserung vielleicht gar nicht so

dramatisch aus, da die Zielweite sehr kurz und damit das Gewicht der Beobachtung niedrig ist. Der Betrag der Verbesserung alleine kann also nicht zur Definition eines groben Datenfehlers herangezogen werden.

Aus diesem Grund werden die Verbesserungen zunächst normiert. Das heißt man betrachtet die Verbesserung im Verhältnis zu ihrer Genauigkeit. Somit können auch die Verbesserungen von Richtungen und Strecken verglichen werden.

Diese normierte Verbesserung (NV) wird gegen einen Grenzwert getestet. Standardmäßig ist dies der kritische Wert 2. Unter Betrachtung, dass eine Beobachtung zu 100% kontrolliert ist, bedeutet dies, dass die Verbesserung dem 2-fachen der vorgegebenen Standardabweichungen entspricht.

Doch neben der normierten Verbesserung wird noch der Einfluss der Beobachtung auf die Punktlage für die Definition eines groben Datenfehlers herangezogen. Der EP-Wert gibt an, wie sich die Punklage verändert, wenn die Beobachtung **nicht** an der Ausgleichung teilnehmen würde. Ist der EP-Wert hoch, so hat die Beobachtung einen hohen Anteil an der Punktbestimmung. Eine Beobachtung, die einen kleinen EP-Wert hat, nimmt weniger an der Punktbestimmung teil.

Der Viewer weist eine Beobachtung als grob fehlerhaft aus, wenn die normierte Verbesserung (NV) den Grenzwert 2 überschreitet und der Einfluss auf die Punktlage größer als 2 cm ist. Diese beiden Grenzwerte können voreingestellt werden. Standardmäßig gilt:  $NV$  (max) = 2  $EP(max) = 2 cm$ 

#### **Anzahl großer Koordinatendifferenzen**

Hier wird die Anzahl der Punkte protokolliert, bei denen die Differenz zwischen der Näherungskoordinate und der ausgeglichenen Koordinate größer als ein Grenzwert ist. Der Grenzwert ist standardmäßig 10 cm und kann voreingestellt werden.

#### **Anzahl und Warnungen Maßstab**

Falls in der Ausgleichung für eine Beobachtungsgruppe ein Streckenmaßstab geschätzt wurde, dann wird der Einfluss auf die maximale Strecke der Beobachtungsgruppe bestimmt. Hier wird die Anzahl der Beobachtungsgruppen ausgegeben, bei denen der Einfluss größer als ein Grenzwert ist. Der Grenzwert ist standardmäßig 6 cm und kann voreingestellt werden.

#### **Varianz der Gewichtseinheit (a priori)**

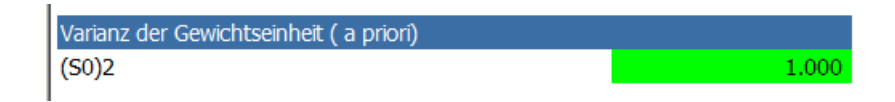

Die Varianz der Gewichtseinheit **a priori** ist per Definition 1 und kann nicht verändert werden. Dieser Wert wird in der Ausgleichung geschätzt und sollte wieder dem Erwartungswert 1 entsprechen.

#### **Varianz der Gewichtseinheit ( a posteriori)**

 $\overline{\phantom{a}}$ 

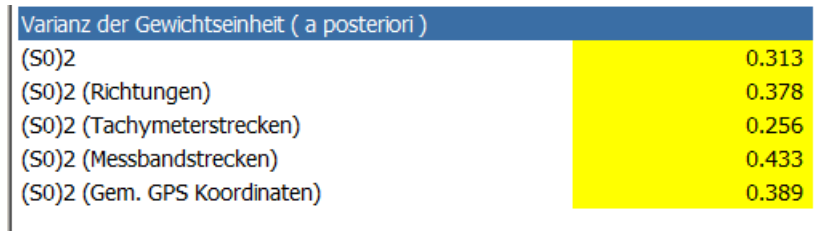

Die Varianz der Gewichtseinheit wird für jede Beobachtungsgruppe geschätzt und sollte ebenfalls dem Erwartungswert 1 entsprechen. Wenn dem nicht so ist, dann müssen die Standardabweichungen der einzelnen Beobachtungsgruppen entsprechend angepasst werden (Siehe auch: Standardabweichung).

## **Optionen:**

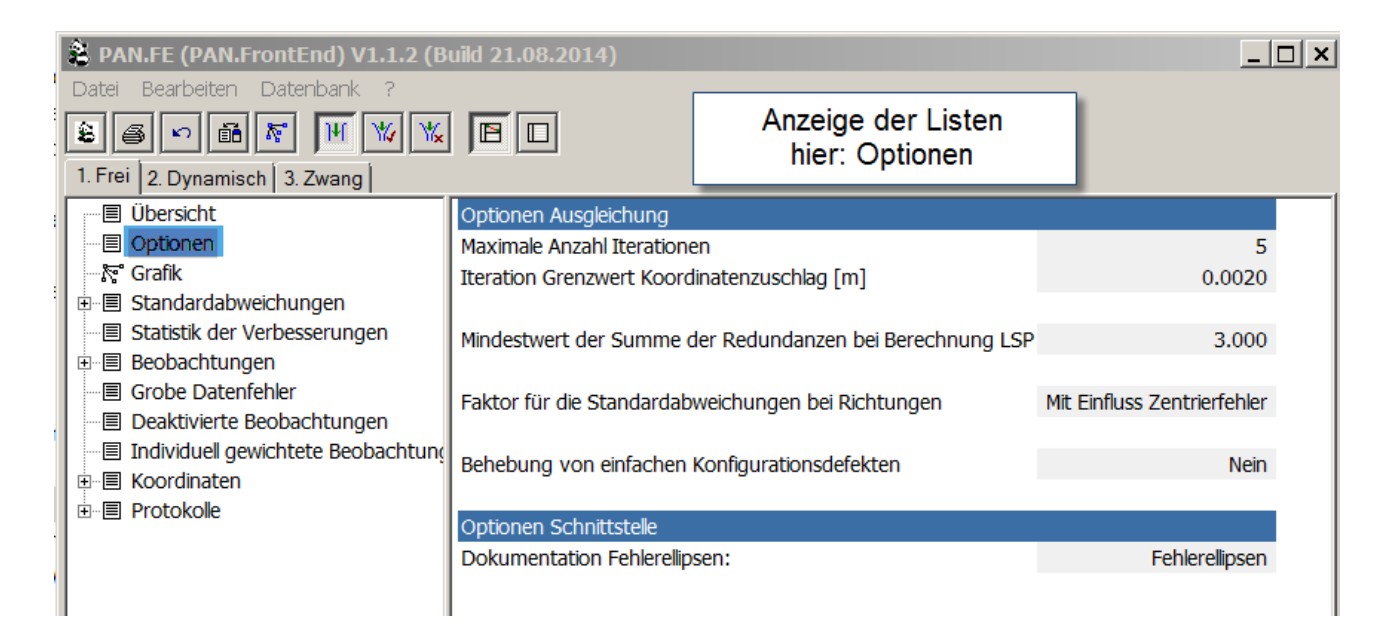

#### **Optionen Ausgleichung**

#### **Maximale Anzahl Iterationen**

Sind die gegebenen Näherungskoordinaten ungenau, so ist eine iterative Ausgleichung sinnvoll. Die Ausgleichung wird wiederholt, wobei die ausgeglichenen Koordinaten als neue Näherungskoordinaten für die folgende Ausgleichung eingeführt werden. Das Verfahren wird abgebrochen, wenn der maximale Koordinatenzuschlag einen Grenzwert unterschreitet. Bei sehr ungenauen Anfangskoordinaten besteht die Möglichkeit, dass das Verfahren nicht konvergiert und in einer Endlosschleife gefangen ist. Um dies zu vermeiden, kann die maximale Anzahl von Iterationen beschränkt werden.

#### **Iteration Grenzwert Koordinatenzuschlag [m]**

Siehe "Maximale Anzahl Iterationen".

Grenzwert für die Koordinatenzuschläge auf die Näherungskoordinaten. Liegen alle Zuschläge unter dem Grenzwert wird kein neuer Berechnungslauf mehr durchgeführt.

#### **Mindestwert der Summe der Redundanzen bei Berechnung LSP**

Die lokale Standardabweichung der Punktlage (LSP) ist ein Genauigkeitsmaß, das sich aus den zum Punkt zugehörigen Messwerten ableitet. Wenn die Summe der Redundanzanteile dieser Messwerte den Mindestwert unterschreitet, dann wird keine LSP bestimmt. Der Punkt wird als "Nicht kontrolliert" ausgewiesen.

#### **Faktor für die Standardabweichungen bei Richtungen**

Die Standardabweichung für die Richtungen ergibt sich aus der Kombination der Messgenauigkeit des Tachymeters und des Zieleinstellfehlers.

Wird für die Richtungsbeobachtung ein Faktor definiert, stellt sich die Frage, ob sich der Faktor nur auf die Genauigkeit des Tachymeters beschränkt oder ob sich der Faktor auch auf den Zieleinstellfehler auswirken soll.

Folgende Einstellungen können hier getroffen werden:

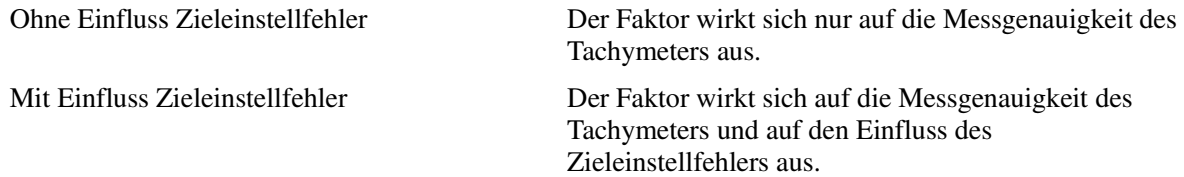

#### **Behebung von Konfigurationsdefekten**

Konfigurationsdefekte liegen z. B. dann vor, wenn zu einem Punkt nur eine Strecke aber keine Richtung gemessen worden ist. In einer freien Ausgleichung führt dies zu einem Fehler. Aufgrund der fehlenden Richtung kann die Lage des Punktes nicht bestimmt werden. Manchmal führt so ein Fehler dazu, dass die Ausgleichung nicht berechnet werden kann. Somit ist auch keine Analyse möglich.

Mithilfe des Schalters "Behebung von Konfigurationsdefekten" wird nun versucht den Defekt zu beheben, sodass das Netz berechenbar wird. Im Grunde genommen wird für die fehlenden Informationen eine gemessene Koordinate mit geringer Genauigkeit eingeführt. Das Netz lässt sich dann ausgleichen und man erkennt anhand des großen Punktfehlers den "manipulierten" Punkt.

In der Regel sollte diese Option nicht verwendet werden (Einstellung = Nein). Es sollte versucht werden, eventuelle Konfigurationsdefekte bereits bei der Vorauswertung (lineare Berechnung) aufzulösen, indem Beobachtungen hinzugefügt oder Punkte gelöscht werden. Besteht das Netz aus mehreren Teilnetzen, so ist jedes Teilnetz getrennt auszugleichen.

#### **Optionen Schnittstelle**

#### **Dokumentation Fehlerellipsen:**

Die PANDA-Dokumentation kann die Daten der Fehlerellipsen oder der Konfidenzellipsen protokollieren. Hier kann eingestellt werden, welcher Typ ausgegeben werden soll.

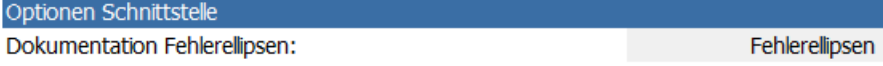

Die Fehlerellipse zeigt den Bereich, in dem sich der Punkt mit einer 29.9 – 39.9 prozentigen Wahrscheinlichkeit befindet in Abhängigkeit der Anzahl der Freiheitsgrade. Ist die Anzahl der Freiheitsgrade klein, so liegt die Wahrscheinlichkeit bei 29.9%; bei einer unendlichen Anzahl von Freiheitsgraden ist die Wahrscheinlichkeit bei 39.9 % (Niemeier S.279).

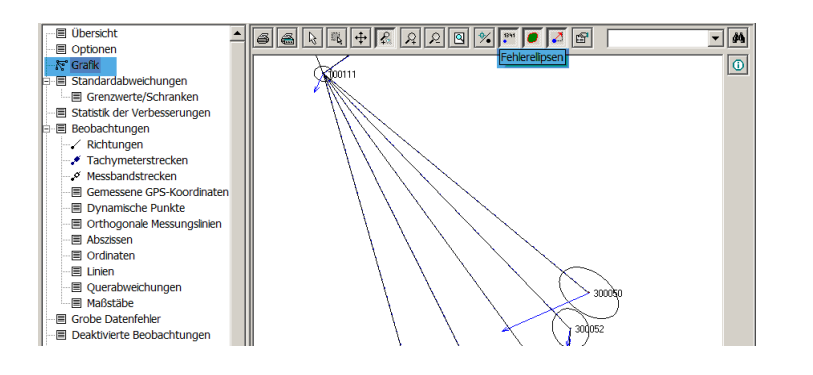

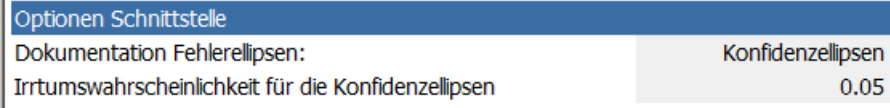

Bei der Konfidenzellipse kann die Wahrscheinlichkeit vorgegeben werden. Der Parameter ist als Irrtumswahrscheinlichkeit anzugeben. Der Standardwert beträgt 0.05 und bedeutet, dass sich der Punkt mit einer Wahrscheinlichkeit von (1-0,05) = 95% in dem durch die Ellipse dargestellten Bereich befindet.

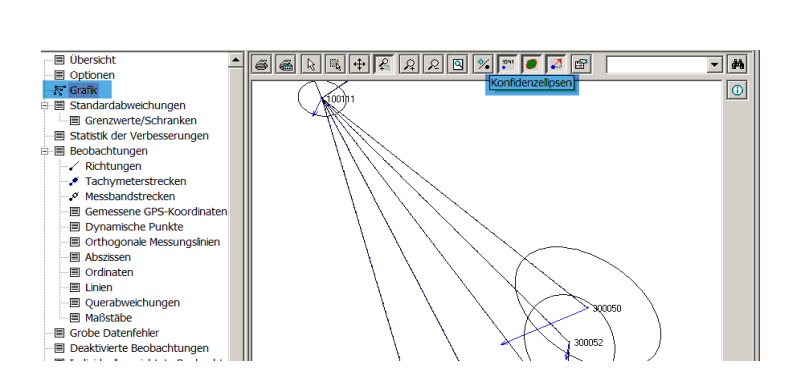

## **Grafik**

Die Grafik zeigt das Netzbild incl. Fehlerellipsen bzw. Konfidenzellipsen. Standardmäßig werden alle Beobachtungen dargestellt. Über die Grafik-Eigenschaften können die Beobachtungstypen aktiviert bzw. deaktiviert werden. Die Grafik bietet eine Druckfunktion, um das Netzbild auf den installierten Drucker ausgeben zu können. Mit der integrierten Suchfunktion können Punkte nach dem Arbeitskennzeichen (Punktnummer) gesucht werden. Bei Erfolg platziert die Grafik den Punkt in der Mitte. Über die Schaltflächen in der Symbolleiste stehen weitere Funktionen zur Verfügung.

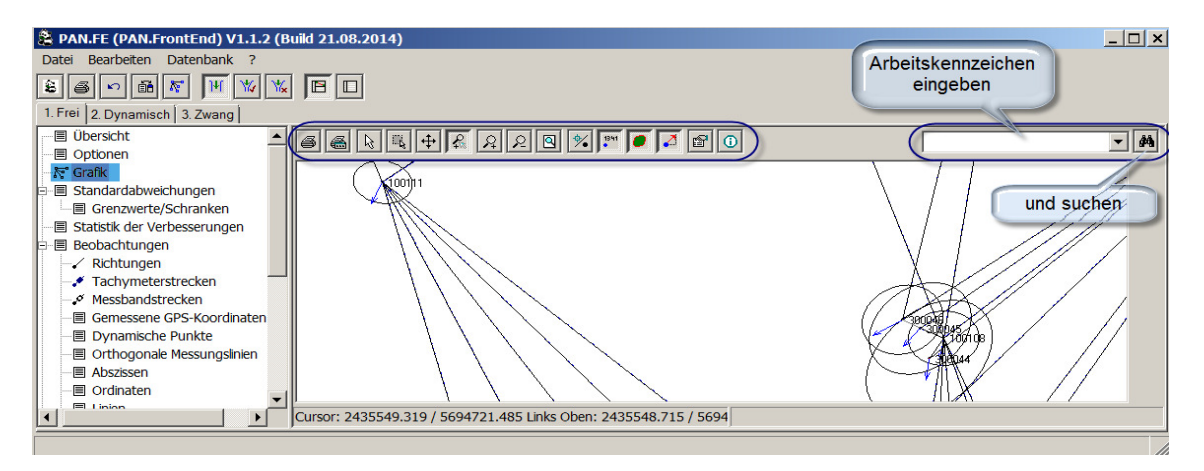

## **Symbolleiste der Grafik**

In der Symbolleiste befinden sich Schaltflächen für folgende Funktionen:

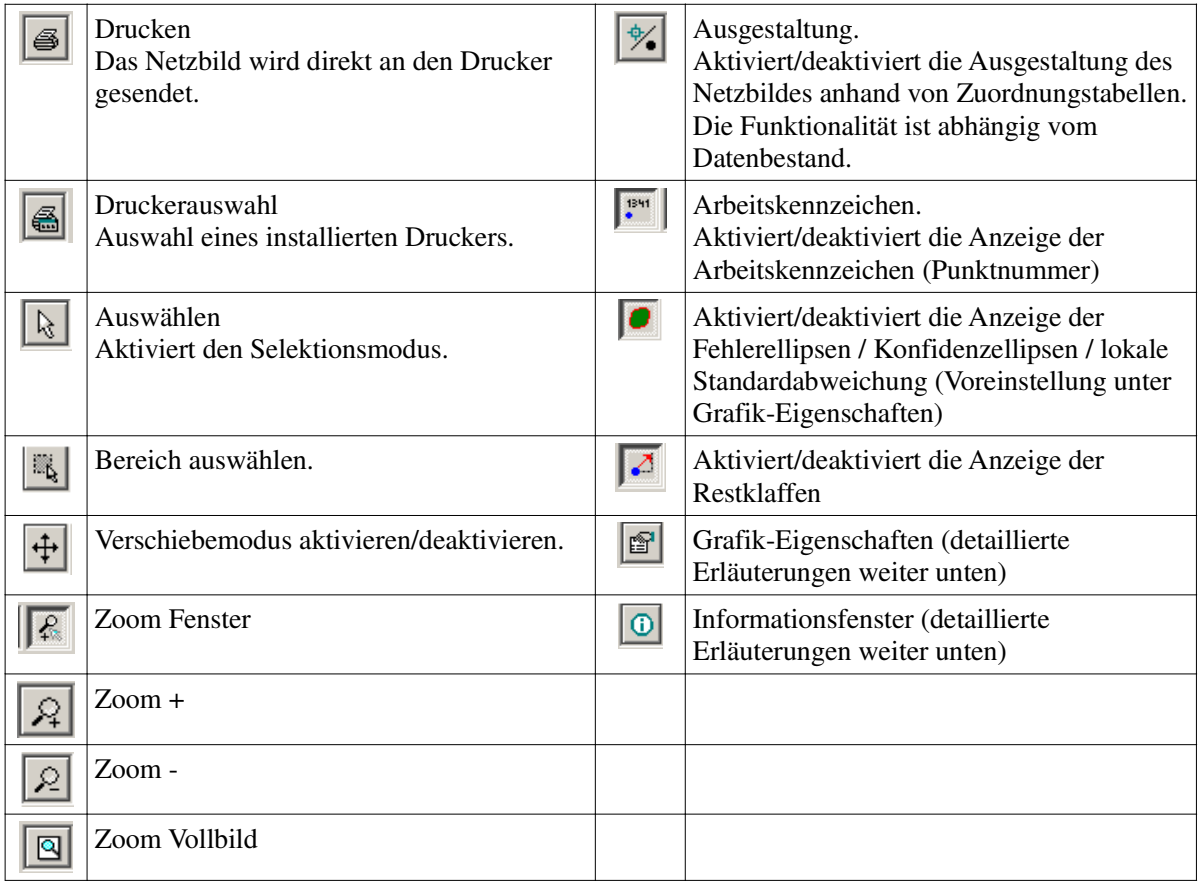

#### **Grafik-Eigenschaften**

#### **Allgemein**

Unter den Grafik-Eigenschaften können verschiedene Parameter eingestellt werden. Die Eigenschaften lassen sich über die Schaltfläche in der Symbolleiste der Grafik aufrufen. Es wird folgender

Dialog geöffnet:

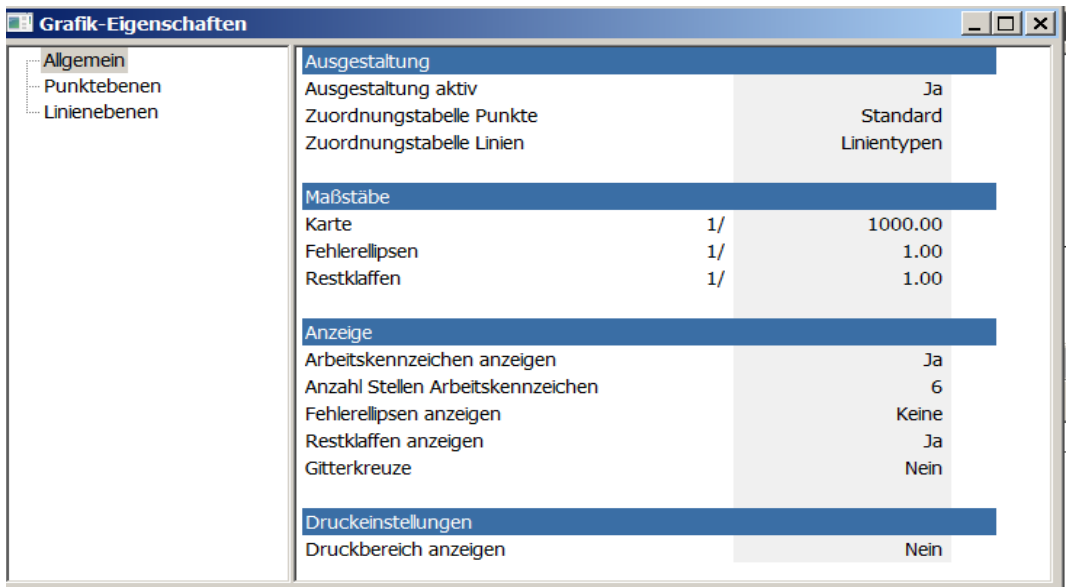

#### **Ausgestaltung**

#### **Ausgestaltung aktiv**

Anschalten oder Abschalten der Zuordnungstabelle Punkte und Linien. Dieser Schalter verhält sich wie die Schaltfläche  $\boxed{\bigcirc \bigcirc \downarrow}$  in der Symbolleiste der Grafik.

#### **Zuordnungstabelle Punkte**

Einstellung der Zuordnungstabelle Punkte. Je nach Datenbestand können die Punkte nach ihren Attributen ausgestaltet werden. Es werden vorgefertigte Zuordnungstabellen zur Verfügung gestellt. Voreingestellt ist die Zuordnungstabelle "Standard".

#### **Zuordnungstabelle Linien**

Einstellung der Zuordnungstabelle Linien. Je nach Datenbestand können die Linien nach ihren Attributen ausgestaltet werden. Es werden vorgefertigte Zuordnungstabellen zur Verfügung gestellt. Voreingestellt ist die Zuordnungstabelle "Linientypen".

#### **Maßstäbe**

#### **Karte**

Einstellung des Maßstabes für das Netzbild. Über den Druckbereich und dem Maßstab kann das Netzbild für die Ausgabe auf den Drucker skaliert werden.

#### **Fehlerellipsen**

Skalierung der Fehlerellipsen.

#### **Restklaffen**

Skalierung der Restklaffen

#### **Anzeige**

#### **Arbeitskennzeichen anzeigen**

Aktiviert/deaktiviert die Anzeige der Arbeitskennzeichen (verkürzte Punktnummer). Dieser Schalter verhält sich wie die Schaltfläche in der Symbolleiste der Grafik.

#### **Anzahl Stellen Arbeitskennzeichen**

Die Anzahl der Stellen der Arbeitskennzeichen (verkürzte Punktnummer) kann hier eingestellt werden. Das Arbeitskennzeichen kann maximal acht Stellen beinhalten.

#### **Fehlerellipsen**

Auswählen der Anzeige: Fehler- oder Konfidenzellipsen, Lokale Standardabweichung oder ohne Darstellung. Die ausgewählte Anzeige ist über das Icon in der Symbolleiste an- und

abschaltbar.

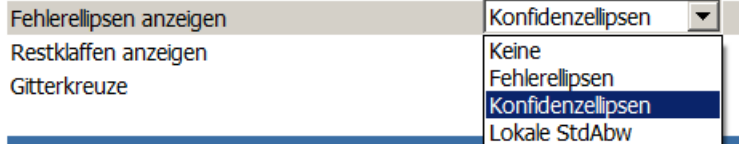

#### **Restklaffen anzeigen**

Aktiviert/deaktiviert die Anzeige der Restklaffen. Dieser Schalter verhält sich wie die Schaltfläche in der Symbolleiste der Grafik.

#### **Gitterkreuze**

Aktiviert/deaktiviert die Anzeige der Gitterkreuze.

#### **Druckeinstellungen**

#### **Druckbereich anzeigen**

Ein Rahmen für den Druckbereich wird angezeigt. Das Netzbild kann mithilfe des Verschiebemodus in den Druckbereich verschoben werden.

#### **Punktebenen**

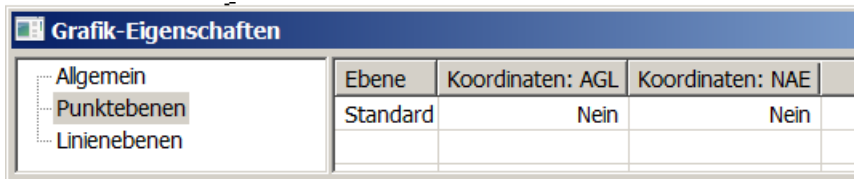

In der Grafik wird eine Standardebene für Punkte angelegt. In dieser Punktebene sind die ausgeglichenen Koordinaten (AGL) und die Näherungskoordinaten (NAE) gespeichert. Die Koordinaten innerhalb der Ebene können aktiviert bzw. deaktiviert werden. Sind beide Koordinatentypen aktiv, dann können die Koordinatenänderungen sichtbar gemacht werden.

#### **Linienebenen**

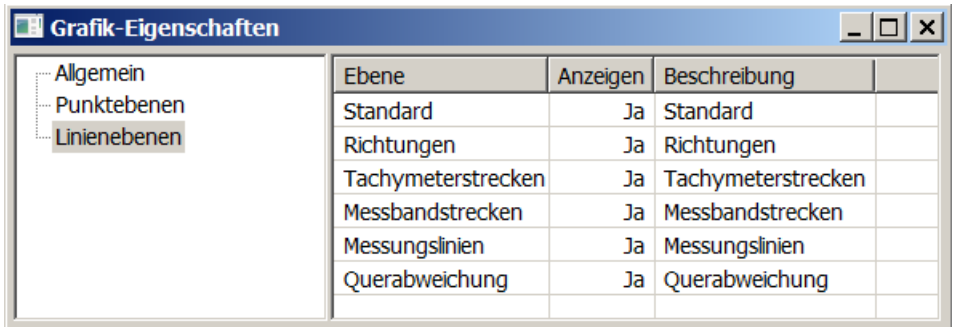

Für die unterschiedlichen linienhaften Beobachtungen wird jeweils eine Ebene erstellt. Die Ebenen können aktiviert bzw. deaktiviert werden. Damit ist es möglich, die Anzeige auf eine bestimmte Beobachtungsart zu beschränken.

#### **Informationsfenster**  ⊕

圓

Х

Ist das Informationsfenster sichtbar und der Auswahlmodus aktiv  $\left|\sum_{k=1}^{\infty}$ , dann können durch Auswählen eines Punktes verschiedene Informationen zum Punkt ausgegeben werden. In dem Informationsfenster befinden sich zwei Schaltflächen:

Alle Beobachtungen, an denen der Punkt beteiligt ist.

Standpunktbezogene Beobachtungsinformationen. Alle Beobachtungen werden gelistet, die von diesem Punkt als Standpunkt ausgehen.

Beobachtungsinformation: alle Beobachtungen, an denen der Punkt beteiligt ist.

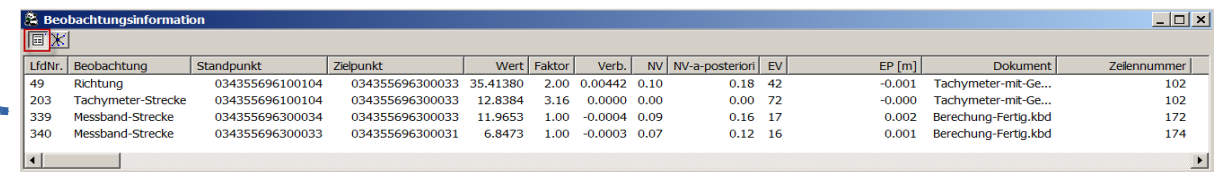

#### Beobachtungsinformation: Standpunktbezogen

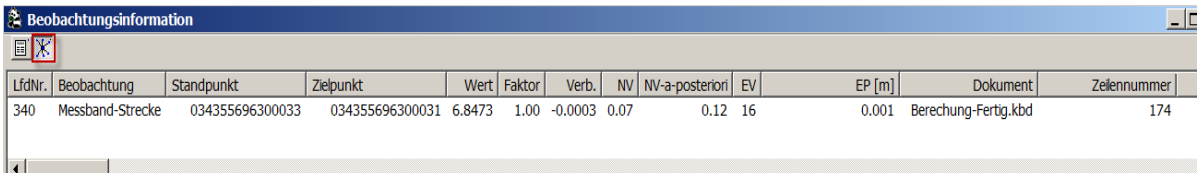

## **Standardabweichungen:**

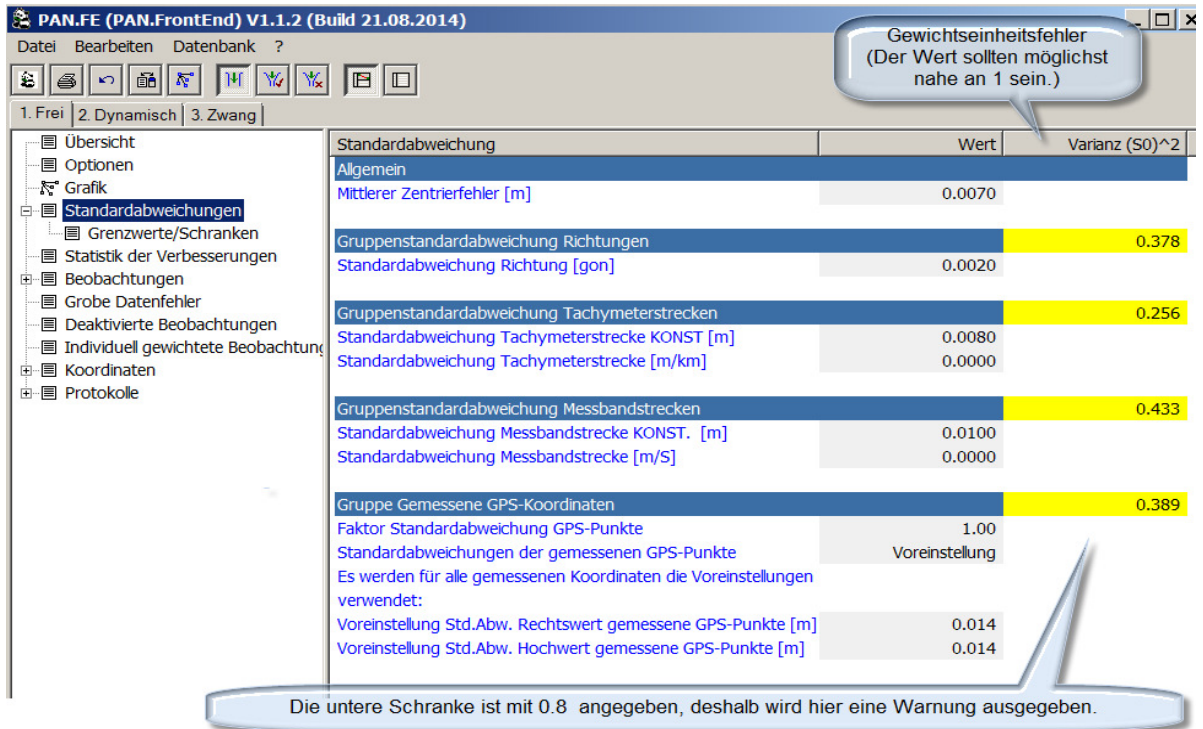

In dem Fenster "Standardabweichungen" wird der Gewichtsansatz bestimmt und überprüft. Die vorgegebenen Genauigkeiten der an der Ausgleichung beteiligten Beobachtungsgruppen und die daraus berechneten Standardabweichungen bestimmen das Gewicht der Beobachtungen der jeweiligen Gruppe. Mithilfe der durch die Ausgleichung geschätzten a posteriori Standardabweichung der Gewichtseinheit kann nun der Gewichtsansatz überprüft werden. Die Varianz der Gewichtseinheit protokolliert der Viewer in der letzten Spalte. Sie hat den Erwartungswert 1. Mithilfe der vorgegebenen Genauigkeiten werden also die Standardabweichungen der jeweiligen Beobachtungsgruppe berechnet. Die Standardabweichungen sind wiederum verantwortlich für die Gewichtung der Beobachtungen.

Mit einem Klick auf die Schaltfäche  $\|\mathbf{\hat{\Sigma}}\|$  wird die Ausgleichung durchgerechnet.

Für jede Beobachtungsgruppe ermittelt die Ausgleichung die Varianz der Gewichtseinheit, die dem Erwartungswert 1 nahe kommen sollte. Liegt der Wert der Varianz genau beim Erwartungswert 1, so wird die vorgegebene Genauigkeit durch die Ausgleichung bestätigt. Ist der Wert höher als 1, dann ist die vorgegebene Genauigkeit zu gut. Die vorgegebene Genauigkeit muss für die Beobachtungsgruppe verringert werden. Liegt der Wert der Varianz unter dem Erwartungswert, so sind die Beobachtungen genauer als angenommen.

Ziel ist es nun, durch die Vorgabe der Genauigkeiten einen homogenen Gewichtsansatz zu erhalten. Dies ist erreicht, wenn die Werte der einzelnen Varianzen relativ nah zueinander sind, und nicht um mehr als 0,3 differieren. Zudem sollten die Varianzen den Erwartungswert von 1 nicht weit überschreiten. Der Grenzwert für eine Überschreitung ist konfigurierbar und standardmäßig mit 1,2 (Varianz 1,44) voreingestellt.

Die vorgegebenen Genauigkeiten können nun angepasst werden, indem man mit einem Mausklick auf den Wert ein Eingabefeld öffnet. Die Änderung übernimmt der Viewer, wenn die Eingabe mit der Return-Taste bestätigt wird.

Ein neuer Berechnungslauf mit einem Klick auf die Schaltfläche **E**rmittelt dann die neuen Varianzen.

Die Genauigkeiten müssen nun solange angepasst werden, bis die Forderungen der Vorschriften eingehalten sind.

PANDA/*FA* (Flächenhafte Ausgleichung), Dokumentation Komponente: PAN.*FE* (Front-End)

#### **Allgemein**

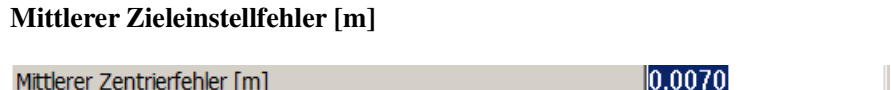

Der Zieleinstellfehler beschreibt die Genauigkeit der Zielerfassung und gilt nur für den Zielpunkt. Ein eingegebener mittlerer Zieleinstellfehler wirkt sich auf die Richtungsbeobachtungen aus. Der mittlere Zentrierfehler wird als Querfehler aufgefasst, in einen Winkelfehler umgewandelt und quadratisch zur Standardabweichung der Richtungsbeobachtung hinzugefügt (es wird von einer statistischen Unabhängigkeit der Fehlereinflüsse ausgegangen). Der Einfluss des Zentrierfehlers ist abhängig von der Zielweite. Die Standardabweichung der Richtung mit kurzer Zielweite wird vergrößert, bei langen Zielweiten ist der Einfluss des Zieleinstellfehlers gering. Der Standardwert liegt bei 5 mm.

#### **Gruppenstandardabweichung Richtungen:**

**Standardabweichung Richtung [gon]**

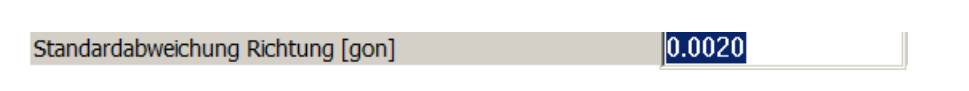

Die Genauigkeit einer Richtungsmessung des Tachymeters. Der Standardwert liegt bei 0.002 gon.

#### **Gruppenstandardabweichung Tachymeterstrecken**

#### **Standardabweichung Tachymeterstrecke KONST [m]**

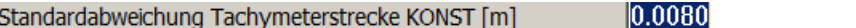

Konstanter Anteil der Genauigkeit einer Streckenmessung des Tachymeters. Der Standardwert liegt bei 0.010 m.

#### **Standardabweichung Tachymeterstrecke KONST [m/km]**

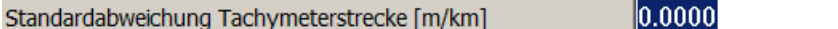

Streckenabhängiger Anteil der Genauigkeit einer Streckenmessung des Tachymeters. Der Standardwert liegt bei 0.005 m pro Kilometer.

#### **Gruppenstandardabweichung Messbandstrecken**

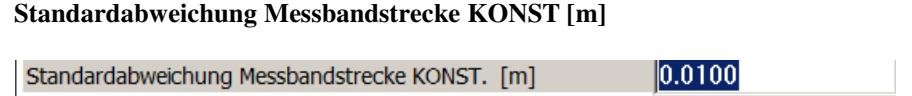

Konstanter Anteil der Genauigkeit einer Streckenmessung des Messbandes. Der Standardwert liegt bei 0.016 m.

#### **Standardabweichung Messbandstrecke KONST [m/s]**

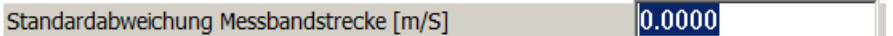

Streckenabhängiger Anteil der Genauigkeit einer Streckenmessung des Messbandes. Der Standardwert liegt bei 0.0003 m pro Meter.

#### **Gruppe Gemessene GPS-Koordinaten**

#### **Faktor Standardabweichung GPS-Punkte**

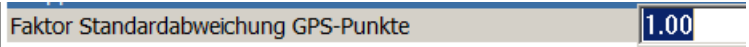

Übergreifend auf alle gemessenen GNSS-Punkte kann die Genauigkeit mit dem Faktor auf- oder abgewichtet werden. Wird der Faktor auf 2 erhöht, verdoppelt sich die Standardabweichung der GNSS-Punkte, ob Punkt-individuell oder bei Voreinstellung.

#### **Standardabweichung der gemessenen GPS-Punkte**

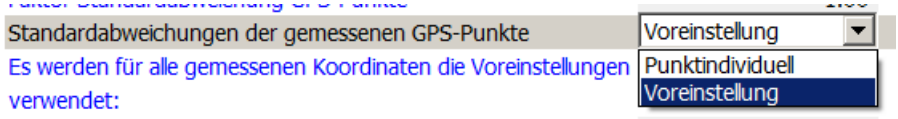

Der Schalter kann zwei Zustände annehmen:

• Punkt-individuell:

Es werden die punkt-individuellen Standardabweichungen der gemessenen GNSS-Punkte verwendet. Jeder Beobachtung eines gemessenen GNSS-Punktes kann eine individuelle Genauigkeit zugewiesen werden. Mit Wahl dieser Einstellung wird die individuelle Genauigkeit in der Ausgleichung verwendet. Falls diese Einstellung gewählt wurde, die Beobachtung aber keine individuelle Genauigkeit hat, dann wird die unter den Voreinstellungen angegebene Genauigkeit verwendet. Von daher ist es wichtig, immer auch einen realistischen Wert unter den Voreinstellungen anzugeben.

• Voreinstellung:

Es werden für alle gemessenen Koordinaten die Voreinstellungen verwendet. Individuelle Genauigkeiten werden nicht berücksichtigt. Die Voreinstellung greift auch, wenn die punkt-individuelle Genauigkeit bevorzugt wird, aber nicht vorhanden ist. Hier ist also immer ein realistischer Wert anzugeben. Voreinstellt ist eine Standardabweichung von 0.10 m. Der Standardwert ist so hoch gewählt, damit er bei der Überprüfung des Gewichtsansatzes durch die wahrscheinlich niedrige Varianz der Gewichtseinheit sichtbar wird.

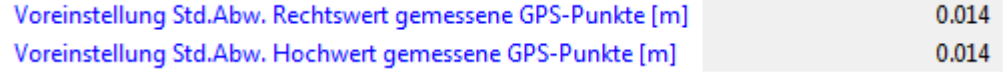

## **Grenzwerte/Schranken**

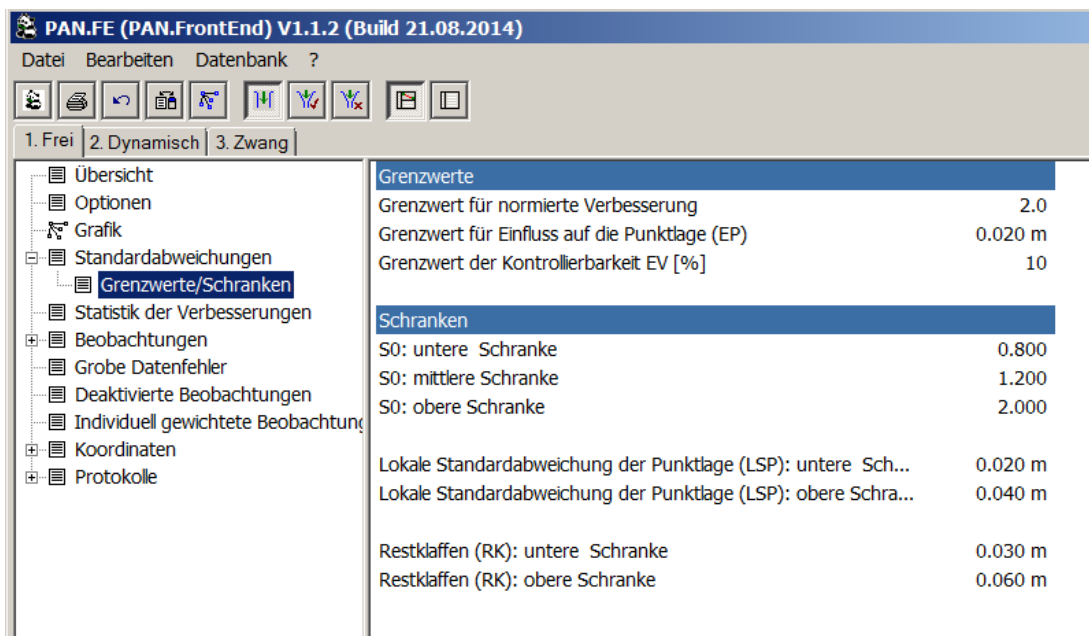

In dieser Tabelle werden die aktuell eingestellten Grenzwerte/Schranken aufgelistet. Die Parameter müssen über die Schnittstellendatei vorgegeben und können hier nicht verändert werden.

#### **Grenzwerte**

#### **Grenzwert für normierte Verbesserung**

Grenzwert für normierte Verbesserung

Der Grenzwert der normierten Verbesserung (NV) dient zur Aufdeckung grob fehlerhafter Messwerte.

 $2.0$ 

#### **Grenzwert für Einfluss auf die Punktlage (EP)**

 $0.020 m$ Grenzwert für Einfluss auf die Punktlage (EP)

Der EP-Wert gibt an, wie sich die Punktlage verändert, wenn die Beobachtung **nicht** an der Ausgleichung teilnehmen würde. Er macht somit eine Aussage über die Unverzichtbarkeit einer Beobachtung.

Erst wenn die normierte Verbesserung überschritten ist **und** der Einfluss auf die Punktlage über diesem Grenzwert liegt, vermutet man in der Beobachtung einen groben Datenfehler.

#### **Grenzwert der Kontrollierbarkeit EV [%)**

Grenzwert der Kontrollierbarkeit EV [%]

Der Einfluss auf die Verbesserung gibt an, wie viel Prozent eines vorhandenen Fehlers sich in der Verbesserung zeigt. Liegt der Wert unter diesem Grenzwert, gilt die Beobachtung als nicht kontrolliert. Ist der Wert für die Kontrollierbarkeit null, kann die Beobachtung nicht kontrolliert werden. Die Verbesserung ist deshalb null und der minimale aufdeckbare Fehler ist unendlich, dies führt auch zu einem hohen EP Wert. Ist eine Beobachtung zu 100% kontrolliert, so spiegelt die Verbesserung den vorhandenen Fehler wider.

10

0.800

2,000

#### **Schranken**

#### **S0: untere Schranke**

s0 ist die Standardabweichung der Gewichtseinheit (Varianz = Standardabweichung zum Quadrat) a posteriori

S0: untere Schranke

Wird die untere Schranke unterschritten, ist der Gewichtseinheitsfehler in Gelb unterlegt.

#### **S0:mittlere Schranke**

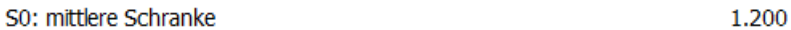

Wird die mittlere Schranke überschritten, ist der Gewichtseinheitsfehler in Gelb unterlegt.

#### **S0: obere Schranke**

S0: obere Schranke

Wird die obere Schranke überschritten, ist der Gewichtseinheitsfehler in Rot unterlegt.

#### **Lokale Standardabweichung der Punktlage (LSP): untere Schranke**

Lokale Standardabweichung der Punktlage (LSP): untere Sch...  $0.020 m$ 

Wird die untere Schranke unterschritten, ist der Gewichtseinheitsfehler in Gelb unterlegt.

#### **Lokale Standardabweichung der Punktlage (LSP): obere Schranke**

Lokale Standardabweichung der Punktlage (LSP): obere Schra...  $0.040 m$ 

#### PANDA/*FA* (Flächenhafte Ausgleichung), Dokumentation Komponente: PAN.*FE* (Front-End)

Wird die obere Schranke überschritten, ist der Gewichtseinheitsfehler in rot unterlegt.

#### **Restklaffen (RK): untere Schranke**

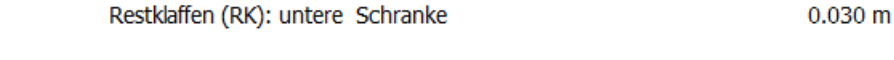

Wird die untere Schranke unterschritten, ist der Gewichtseinheitsfehler in Gelb unterlegt.

#### **Restklaffen (RK): obere Schranke**

Restklaffen (RK): obere Schranke  $0.060$  m

Wird die obere Schranke überschritten, ist der Gewichtseinheitsfehler in Rot unterlegt.

## **Statistik der Verbesserungen:**

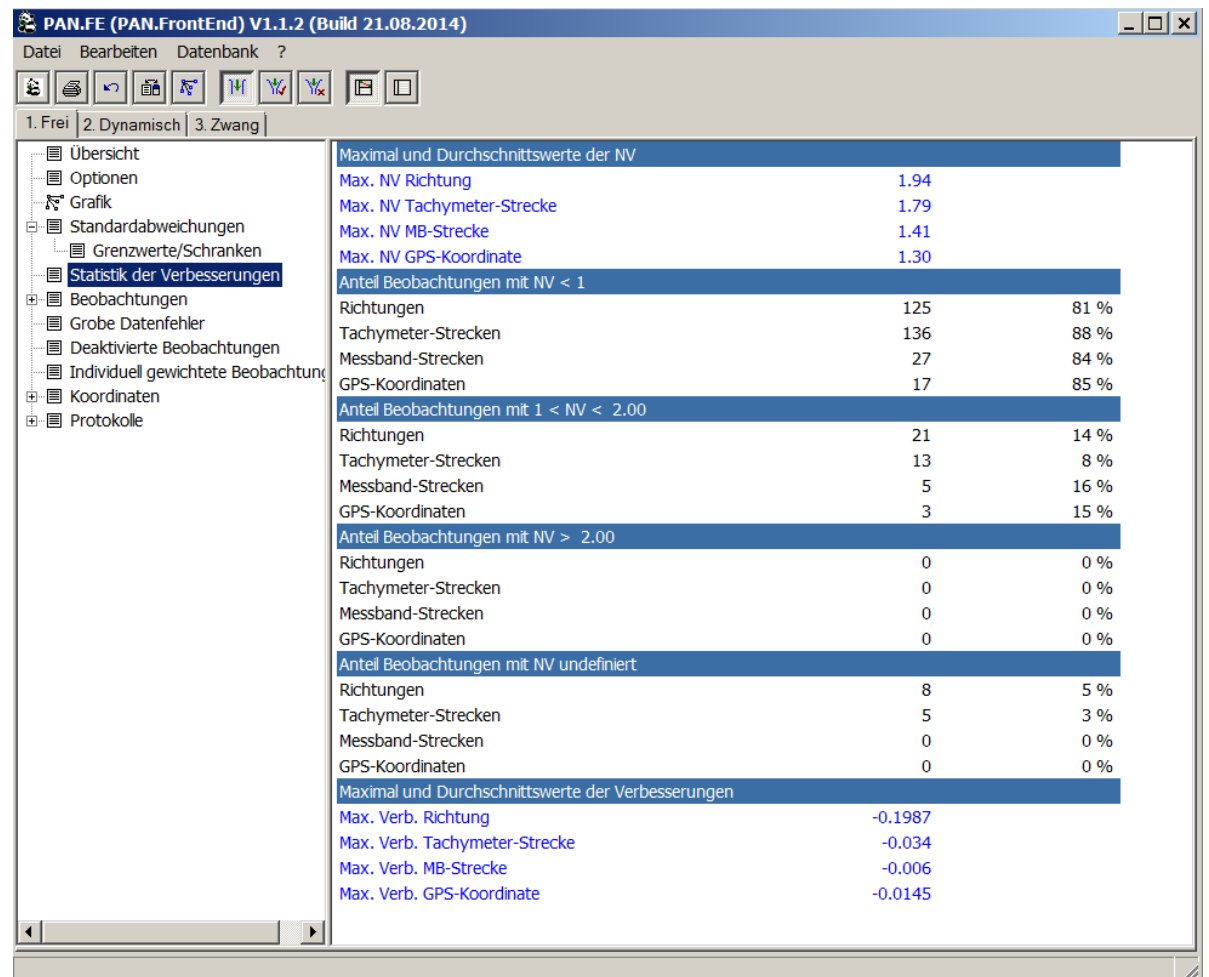

#### Allgemein:

Die Beobachtungen werden durch die Ausgleichung verbessert. Diese Größe der Verbesserungen ist abhängig von der Gewichtung, also von der Genauigkeit der Beobachtung. Je niedriger das Gewicht umso höher wird die Beobachtung verbessert. Hat eine Beobachtung eine hohe Genauigkeit, so fällt sie stärker ins Gewicht und erhält eine geringe Verbesserung. Der reine Betrag der Verbesserung kann nicht zur Beurteilung der Güte einer Beobachtung herangezogen werden.

Mit der normierten Verbesserung (NV) betrachtet man die Verbesserung im Verhältnis zu ihrer Genauigkeit. Geht man von einer hundertprozentig kontrollierten Beobachtung aus, dann bedeutet:

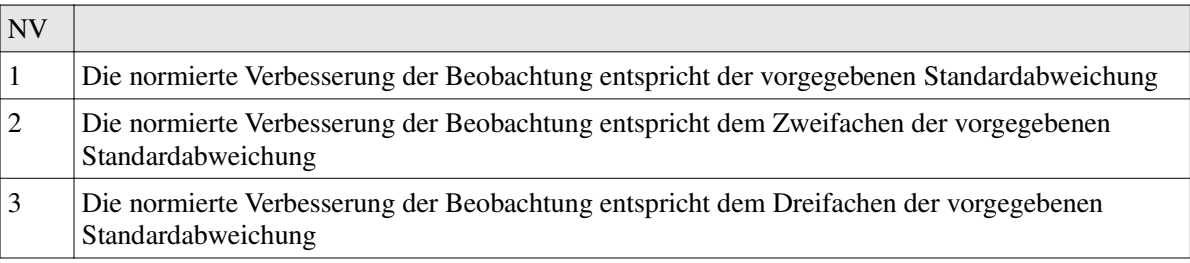

Je nach Vorschriften werden unterschiedliche Bedingungen an die normierte Verbesserung gestellt. So definiert der VP-Erlass in Nordrhein-Westfalen, dass die normierte Verbesserung (NV) bei zwei Dritteln aller Beobachtungen kleiner als 1 sein sollte.

In diesem Fenster wird eine Statistik über die NV und die Verbesserungen angezeigt.

#### **Maximal und Durchschnittswerte der NV**

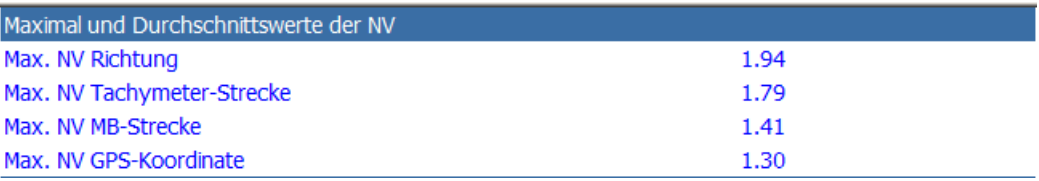

#### **Anteil Beobachtungen mit NV < 1**

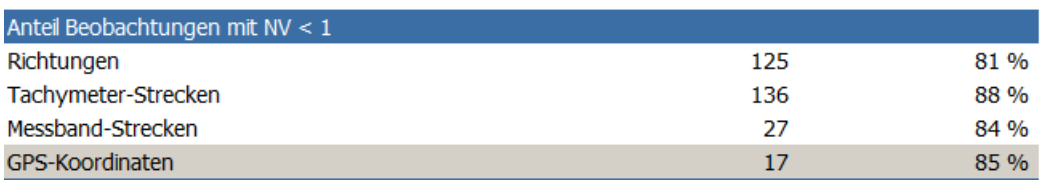

#### **Anteil Beobachtungen mit 1 < NV < 2.00**

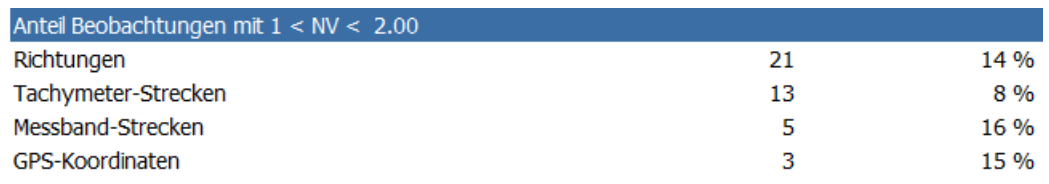

#### **Anteil Beobachtungen mit NV > 2.00**

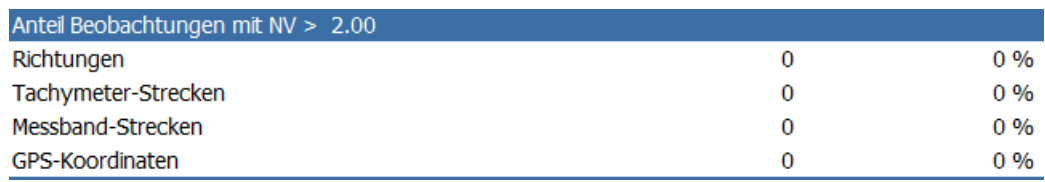

#### **Anteil Beobachtungen mit NV undefiniert**

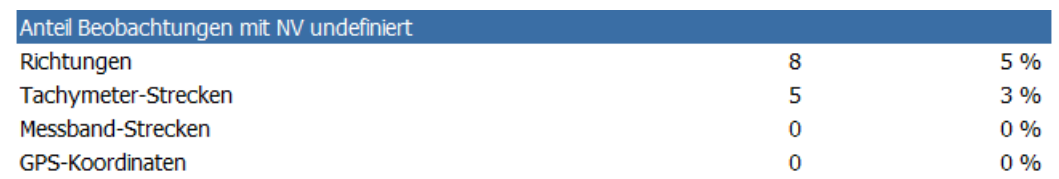

## **Maximal und Durchschnittswerte der Verbesserungen**

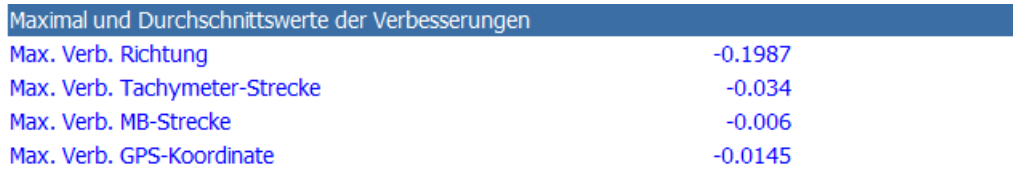

## **Beobachtungen:**

Unter der Rubrik Beobachtungen finden Sie alle Messelemente in einer Liste mit Informationen, die durch die Ausgleichung bestimmt wurden. Zusätzlich werden die Beobachtungen in einer Grafik oberhalb der Listenansicht angezeigt.

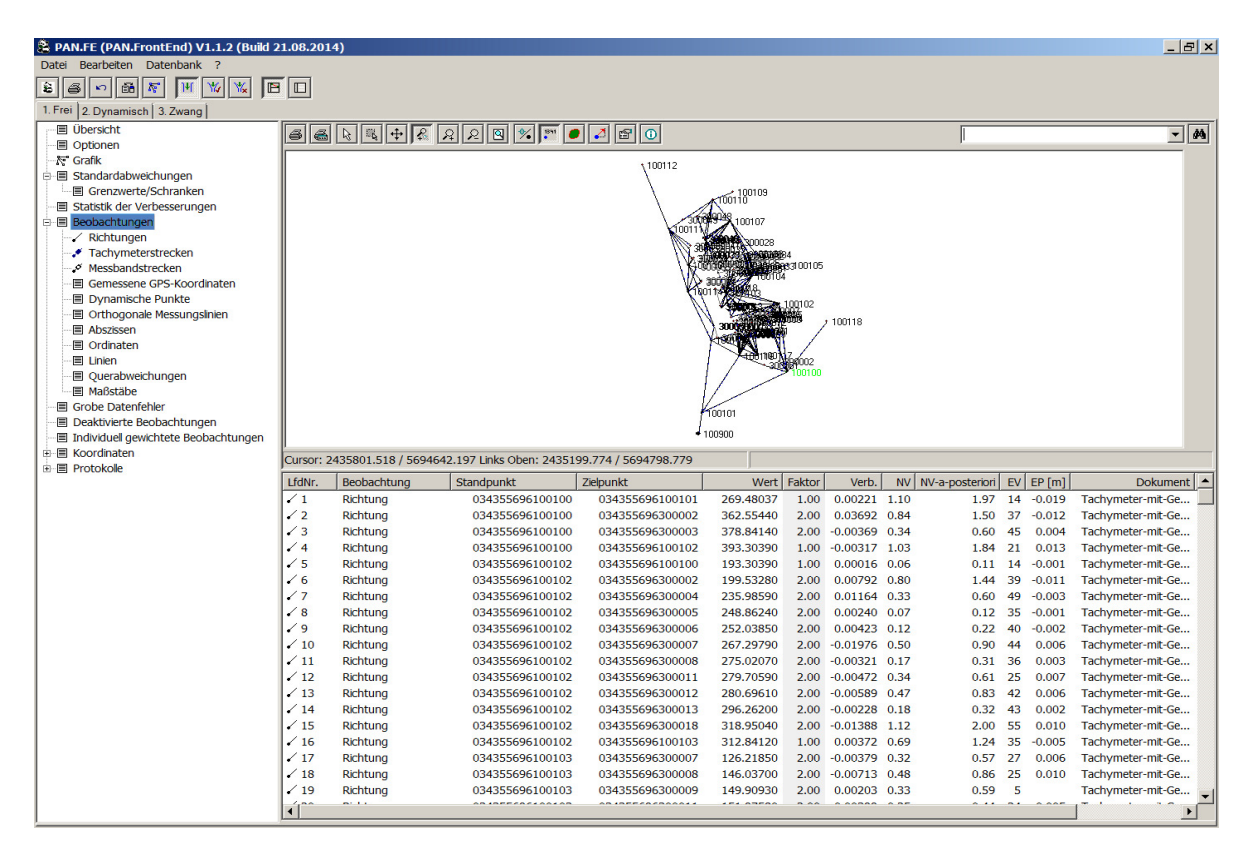

Die Grafik kann über die Symbolleiste des Viewers aktiviert bzw. deaktiviert werden:

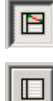

Anzeige der Listen mit Grafik

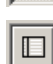

Anzeige der Listen ohne Grafik

In den Listen werden folgende Symbole für die Beobachtungen verwendet:

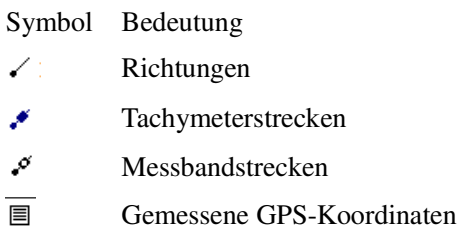

#### **Spaltenbedeutungen**

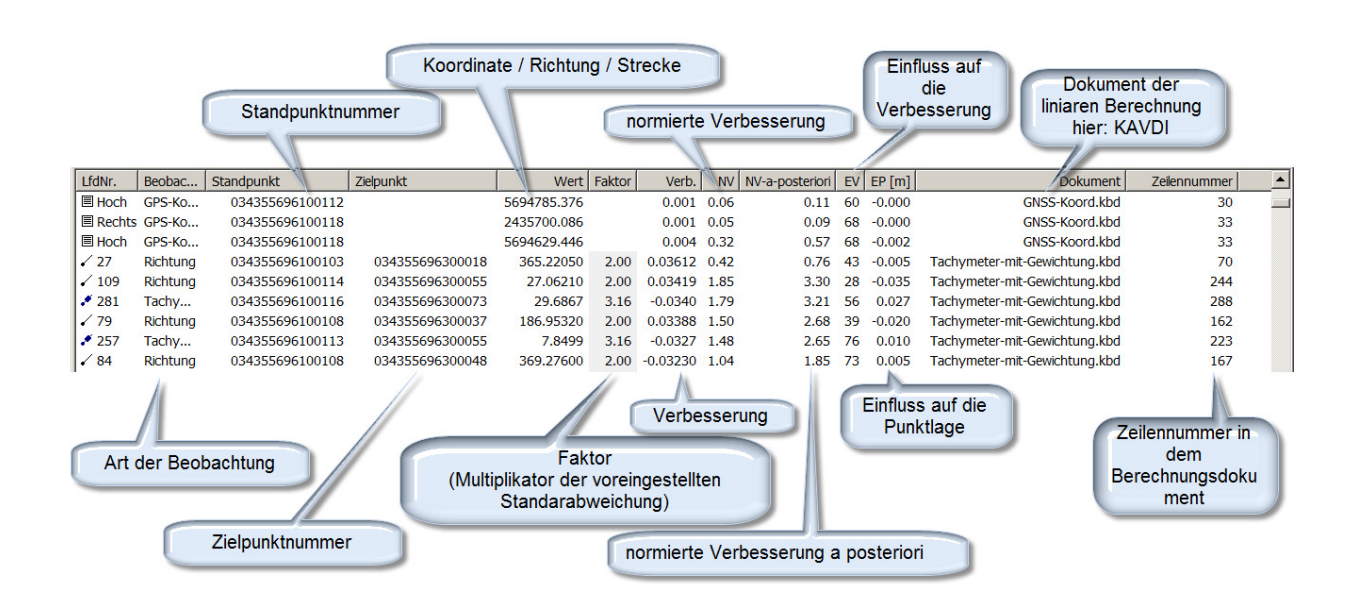

#### **Faktor**

Jede Messung ist mit Faktor 1.00 vorbelegt, d. h. der Multiplikator für die Standardabweichung ist 1. Will man bei einzelnen Beobachtungen die Standardabweichung verändern, erhöht man den Faktor (Multiplikator der Standardabweichung). Den Wert des Faktors kann man einzeln oder aber auch über eine Spaltenmarkierung verändern.

#### **Verb. (Verbesserung)**

Die Verbesserungen geben an, wie die Beobachtung geändert werden muss, damit die Beobachtung zu den ausgeglichenen Koordinaten passt!

#### **NV**

Die normierte Verbesserung (NV) dient zur Aufdeckung grob fehlerhafter Messwerte. In die Formel zur Berechnung der normierten Verbesserung geht die vor der Ausgleichung angegebene (a priori) Standardabweichung ein.

#### **NV-a-posteriori**

Normierte Verbesserung nach der Ausgleichung. In die Formel zur Berechnung der normierten Verbesserung a posteriori geht die nach der Ausgleichung ermittelte a posteriori Standardabweichung ein.

#### **EV**

Zur Beurteilung der Kontrolliertheit (Zuverlässigkeit) der Messung wird der Wert EV (Einfluss auf die Verbesserung) verwendet. Dieser bringt zum Ausdruck, welcher Anteil eines möglichen Messungsfehlers sich in der Verbesserung niederschlägt.

#### **EP [m]**

EP (Einfluss des Messwertes auf die Punktlage) gibt den Betrag an, um den sich die Punktlage ändert, wenn der Messwert **nicht** an der Ausgleichung teilnimmt.

#### **Funktionalitäten der Liste**

#### • **Einzelne Beobachtungen deaktivieren/aktivieren**

In den Beobachtungslisten können einzelne Beobachtungen deaktiviert werden. Deaktivierte Beobachtungen nehmen an der Ausgleichung nicht teil.

In den Beobachtungslisten ist vor der lfd. Nr. ein Beobachtungssymbol abgebildet. Mit einem Klick auf das Beobachtungssymbol wird die Beobachtung deaktiviert, bzw. durch erneutes Anklicken wieder aktiviert. Deaktivierte Beobachtungen werden gestrichen dargestellt.

#### • **Standpunkte oder Zielpunkte durch Anklicken in Grafik anzeigen lassen**

Durch Anklicken der Punktnummer wird dieser in der Grafik markiert. Liegt er nicht im sichtbaren Bereich der Grafik, dann wird diese auf den Punkt zentriert.

#### • **Faktor für die Standardabweichung ändern.**

Mit dieser Funktion wird eine individuelle Gewichtung der Beobachtung vorgenommen. Die mit dem Faktor multiplizierte Standardabweichung wird dann für die Berechnung des Gewichtes verwendet. Der Faktor für die Standardabweichung ist für jede Beobachtung mit 1.00 vorbelegt. Soll eine Beobachtung weniger ins Gewicht fallen, dann muss der Faktor erhöht werden, da sich dadurch die Standardabweichung erhöht und das Gewicht verkleinert.

Den Wert des Faktors kann man einzeln oder aber auch über eine Spaltenmarkierung verändern.

## **Grobe Datenfehler:**

In der Übersicht zeigt der Viewer an, ob in der Ausgleichung grobe Datenfehler vermutet werden:

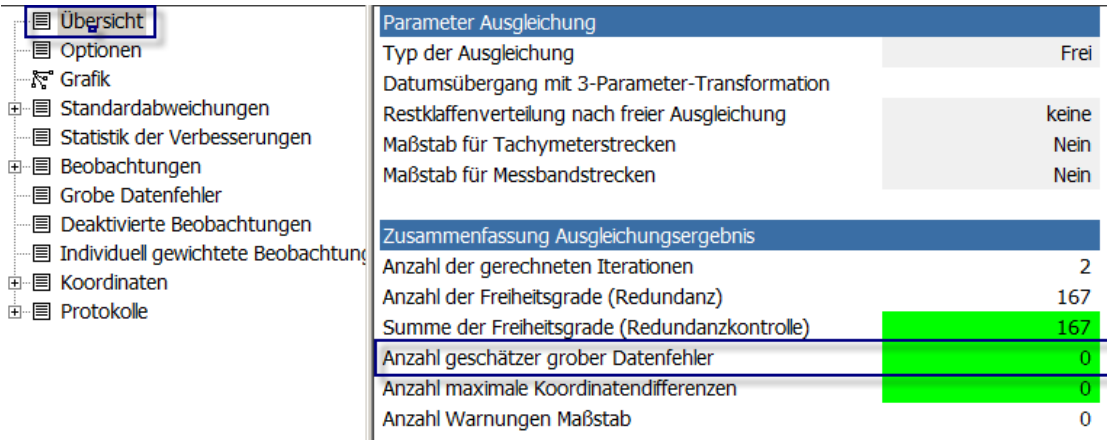

Diese groben Datenfehler listet der Viewer in einer separaten Liste auf, die man sich durch einen Klick auf den Eintrag "Grobe Datenfehler" im Navigator anzeigen lassen kann. Nach Analyse der hier angezeigten Beobachtungen können diese Beobachtungen dann individuell gewichtet werden, indem der Faktor für die Standardabweichungen angepasst wird.

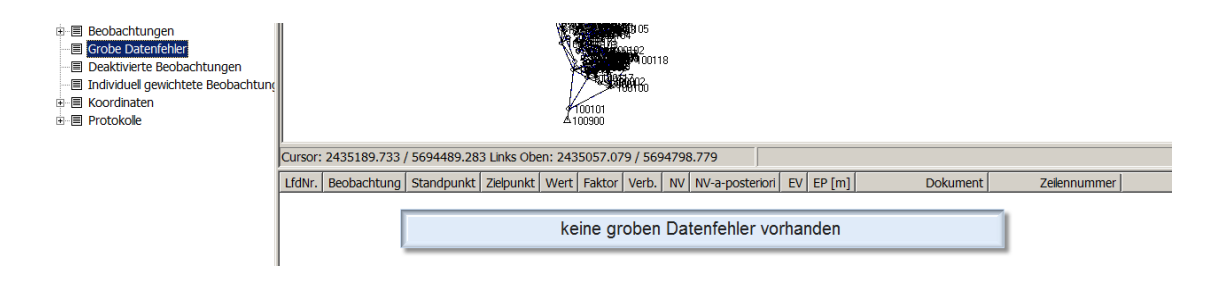

## **Deaktivierte Beobachtungen:**

In den Beobachtungslisten lassen sich einzelne Beobachtungen deaktivieren. Bei einer Neuberechnung nehmen die deaktivierten Beobachtungen nicht an der Ausgleichung teil. Sie werden nicht mehr in den Beobachtungslisten aufgeführt. Die deaktivierten Beobachtungen kann man sich in einer eigenen Liste anzeigen lassen. Hierzu wählen Sie im Navigator den Eintrag - B Deaktivierte Beobachtungen aus.

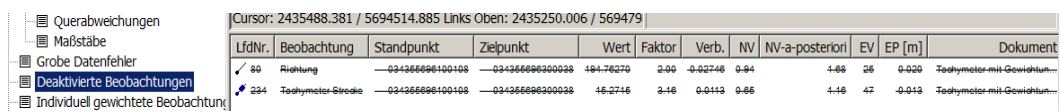

In der Liste ist vor der lfd. Nr. ein Beobachtungssymbol abgebildet. Mit einem Klick auf das Beobachtungssymbol wird die Beobachtung dann aktiviert bzw. durch erneutes Anklicken wieder deaktiviert.

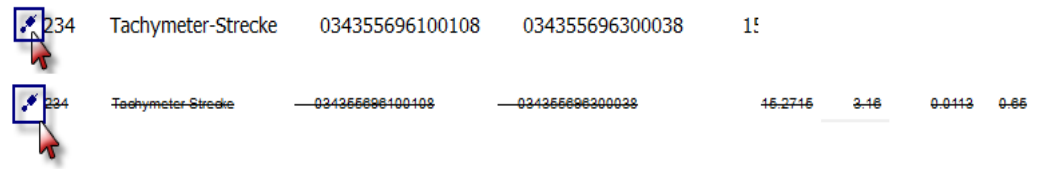

Ist eine Beobachtung durch einen Klick auf das Beobachtungssymbol wieder aktiviert, verschwindet sie nach einer Neuberechnung wieder aus der Liste der deaktivierten Beobachtungen.

## **Individuell gewichtete Beobachtungen:**

In den Beobachtungslisten kann über einen Faktor für die Standardabweichung eine Beobachtung individuell gewichtet werden. Zur Anzeige der individuell gewichteten Beobachtungen steht eine eigene Liste zur Verfügung. Diese erreicht man durch einen Klick auf den Eintrag "Individuell gewichtete Beobachtungen" im Navigator:

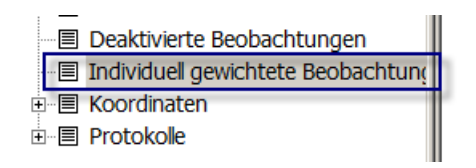

Individuell gewichtete Beobachtungen erkennt man dadurch, dass der Faktor für die Standardabweichungen nicht 1.00 ist. Durch die Änderung des Faktors ändert sich die Standardabweichung der Beobachtung und damit auch ihre Gewichtung in der Ausgleichung. Möchte man eine Beobachtung abgewichten, so erhöht man den Faktor. Die Standardabweichung der Beobachtung wird damit größer. Man beurteilt eine Beobachtung damit schlechter und das Gewicht wird verringert.

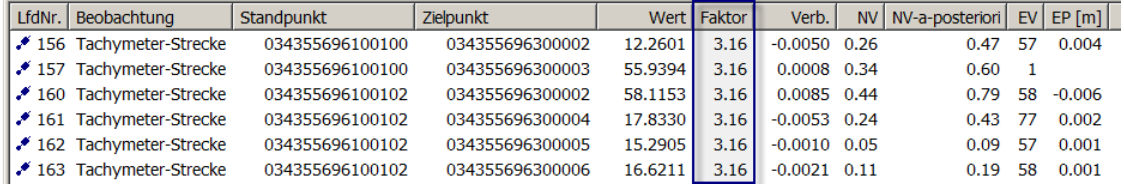

Durch einen Klick auf den Wert des Faktors öffnet sich ein Eingabefeld, in dem man den Faktor anpassen kann. Der neue Wert wird durch die Return-Taste übernommen. Nach einer Neuberechnung präsentiert der Viewer das Ergebnis in den Listen. Wird der Faktor auf den Wert 1.00 gesetzt, dann verschwindet die Beobachtung aus der Liste der individuell gewichteten Beobachtungen.

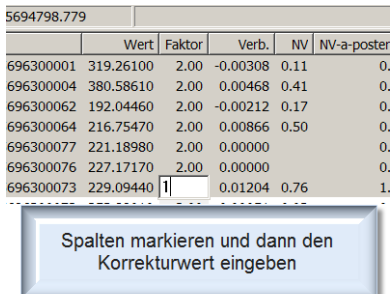

Sind die Faktoren aller Beobachtungen auf 1.00 gesetzt, so existieren keine individuellen Gewichtungen und die Liste ist entsprechend leer.

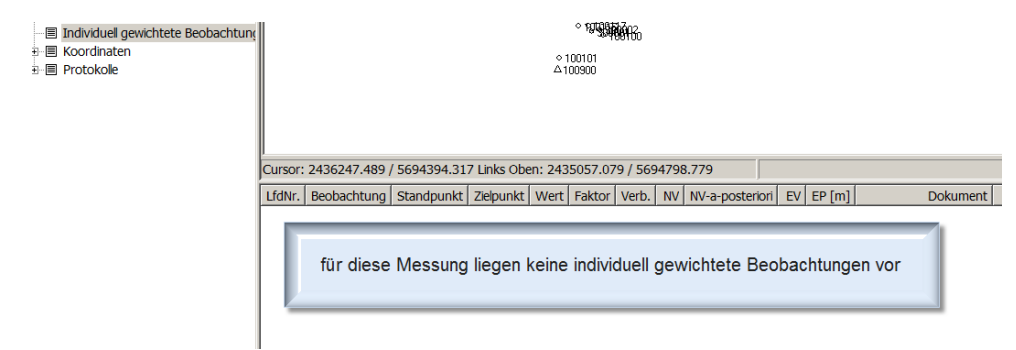

## **Koordinaten:**

#### **Koordinatentypen:**

Die an der Ausgleichung beteiligten Punkte werden in fünf Typen eingeteilt:

- $\triangle$  Anschlusspunkte
- Dynamische Punkte (bewegliche Anschlusspunkte)
- **A** Freie Anschlusspunkte
- **4** Gemessene GPS-Punkte
- **A** Neupunkte

Die Listen der jeweiligen Punkte können über den Navigator unter dem Eintrag "Koordinaten" angezeigt werden, wobei die Anschlusspunkte, beweglichen Anschlusspunkte und freien Anschlusspunkte in der Liste der Anschlusspunkte zusammengefasst sind.

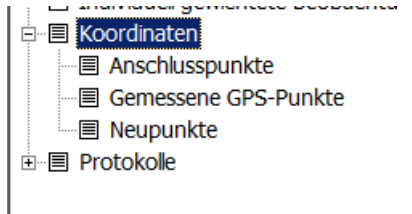

Beispiel eines Anschlusspunktes:

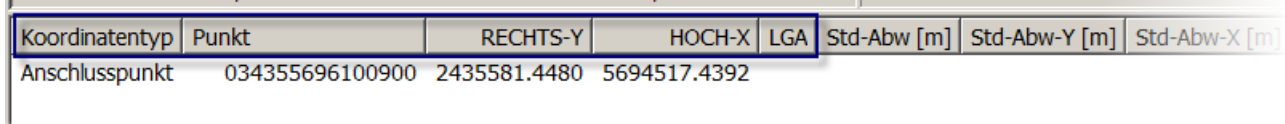

#### **Koordinatentypen und Bedeutung in der Ausgleichung:**

Je nach Typ der Ausgleichung haben die Koordinatentypen unterschiedliche Bedeutung:

#### **Freie Ausgleichung:**

Alle Anschlusspunkte und dynamischen Anschlusspunkte gehen in die freie Ausgleichung als Datumspunkte ein. Das freie Netz wird im Sinne einer Helmert-Transformation auf die Datumspunkte gelagert (Auffelderung). Sind weniger als zwei Anschlusspunkte bekannt, berücksichtigt das System auch die gemessenen Koordinaten der GNSS-Punkte als Datumspunkte. Freie Anschlusspunkte werden nie als Datumspunkte verwendet.

#### **Zwangsausgleichung:**

Bei der Zwangsausgleichung bestimmen die Anschlusspunkte die Lage des Netzes. Die Beobachtungen werden so verbessert, dass sie zu den Koordinaten der Anschlusspunkte passen. Anschlusspunkte können als dynamische oder auch als freie Anschlusspunkte umdeklariert werden. Der dynamische oder auch

bewegliche Anschlusspunkt übt nur im Rahmen seiner Genauigkeit einen Zwang auf die Beobachtungen aus. Der freie Anschlusspunkt wird wie ein Neupunkt behandelt. Er übt keinerlei Zwang auf die Beobachtungen aus und seine Koordinaten werden **nicht** verändert.

#### **Dynamische Ausgleichung:**

Bei diesem Typ der Ausgleichung gehen alle Anschlusspunkte, dynamische Anschlusspunkte und die GNSS-Punkte gleichmäßig stark untergewichtet in die Ausgleichung ein.

#### **Änderung der Koordinatentypen:**

In den Koordinatenlisten der Anschlusspunkte und Neupunkte besteht die Möglichkeit, den Koordinatentyp zu ändern. In der Spalte "Koordinatentyp" wird der aktuelle Typ angezeigt. Mit einem Klick in das Feld öffnet sich eine Auswahl.

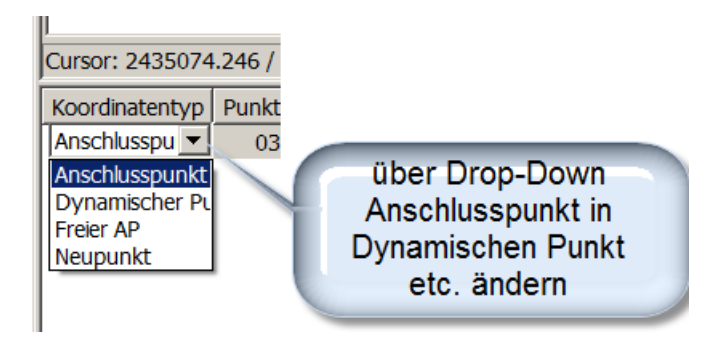

Je nach ausgewähltem Koordinatentyp sind weitere Spalteninhalte relevant. So muss bei einem dynamischen Punkt (beweglicher Anschlusspunkt) noch die Genauigkeit vorgegeben werden. Die noch zu füllenden Felder werden in der Liste gelb hinterlegt:

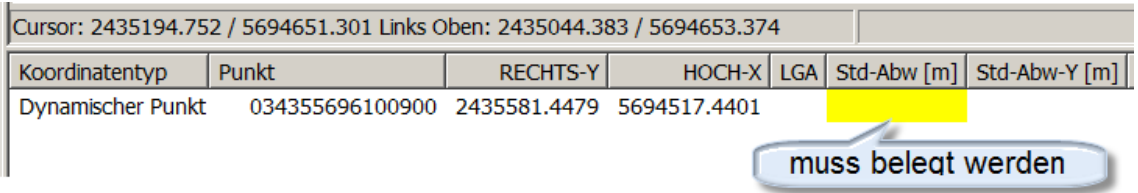

Die Umwandlung der GNSS-Punkte ist nicht möglich, da die gemessenen Koordinaten als Beobachtungen verwaltet werden. In der Liste der GNSS-Punkte werden die ausgeglichenen Koordinaten mit den entsprechenden Ergebnissen aus der Ausgleichung angezeigt. Informationen zu den einzelnen Beobachtungen findet man unter den Beobachtungslisten.

#### **Listenelemente:**

#### **Koordinatentyp**

In dieser Spalte wird der aktuelle Koordinatentyp angezeigt. In der Liste der Anschlusspunkte und in der Liste der Neupunkte besteht die Möglichkeit, den Koordinatentyp zu ändern.

#### **Punkt**

Vollständige Punktnummer. In den Grafiken wird eine verkürzte Punktnummer verwendet. Die verkürzte Punktnummer wird in der Spalte AKZ (Arbeitskennzeichen) angezeigt.

#### **Rechts-Y**

Koordinate (Rechtswert/Ostwert) nach der Ausgleichung. Bei Anschlusspunkten in einer Zwangsausgleichung entspricht dies der Koordinate vor der Ausgleichung.

#### **Hoch-X**

Koordinate (Hochwert/Nordwert) nach der Ausgleichung. Bei Anschlusspunkten Zwangsausgleichung entspricht dies der Koordinate vor der Ausgleichung.

#### **LGA**

Lagegenauigkeit. Falls das Attribut Bestandteil des Datenbestandes ist, wird der Wert hier angezeigt.

#### **Std-Abw [m], Std-Abw-Y[m], Std-Abw-X[m]**

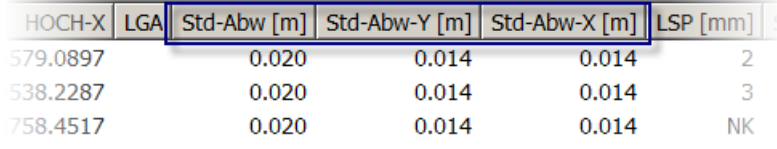

Standardabweichung für dynamische Punkte bzw. gemessene Koordinaten. Bei den gemessenen Koordinaten erfolgt hier nur eine Ausgabe, wenn für alle gemessenen Koordinaten die gleiche Standardabweichung verwendet werden soll. Sollen für die gemessenen Koordinaten die individuellen Genauigkeiten verwendet werden, dann sind diese Spalten leer.

#### **LSP [mm]**

Lokale Standardabweichung des Punktes.

#### **SP [mm]**

Helmertsche Punktfehler. (Niemeier 2008, S.279)

#### **SY [mm], SX [mm]**

Standardabweichung des Rechtswertes bzw. Hochwertes

#### **DY [mm], DX [mm]**

Koordinatendifferenzen zu den Näherungskoordinaten. Standardmäßig werden diese Differenzen als Restklaffen in der Grafik angezeigt. Falls eine freie Ausgleichung mit Restklaffenverteilung berechnet wird, werden die tatsächlich verteilten Restklaffen in der Grafik dargestellt.

#### **RKY [mm], RKX [mm]**

Tatsächlich verteilte Restklaffen. Diese Restklaffen werden nur ermittelt, wenn nach einer freien Ausgleichung die Restklaffen verteilt werden sollen. Ist dies der Fall, dann werden diese Restklaffen auch in der Grafik angezeigt.

#### **Naeh-Rechts-Y, Naeh-Hoch-X**

Näherungskoordinaten. Koordinaten vor der Ausgleichung.

#### **Arbeitskennnzeichen**

Verkürzte Punktnummer zur Darstellung in der Grafik.

#### **Anschlusspunkte**

In der Liste der gemessenen Anschlusspunkte wird der Koordinatentyp Anschlusspunkt (ohne Standardabweichung) oder der Koordinatentyp dynamischer Punkt (mit Standardabweichung) angezeigt.

#### **Gemessene GNSS-Punkte**

In der Liste der gemessenen GNSS-Punkte werden die ausgeglichenen Koordinaten nach der Ausgleichung angezeigt. Die Einzelbeobachtungen der gemessenen GNSS-Punkte werden in den Beobachtungslisten protokolliert.

#### **Standardabweichungen der GNSS-Punkte**

Falls in den Spalten der Standardabweichungen Werte eingetragen sind, so gelten diese für alle Koordinatenbeobachtungen. Dies ist dann der Fall, wenn unter den Standardabweichungen für alle gemessenen GNSS-Punkte die Voreinstellungen definiert sind.

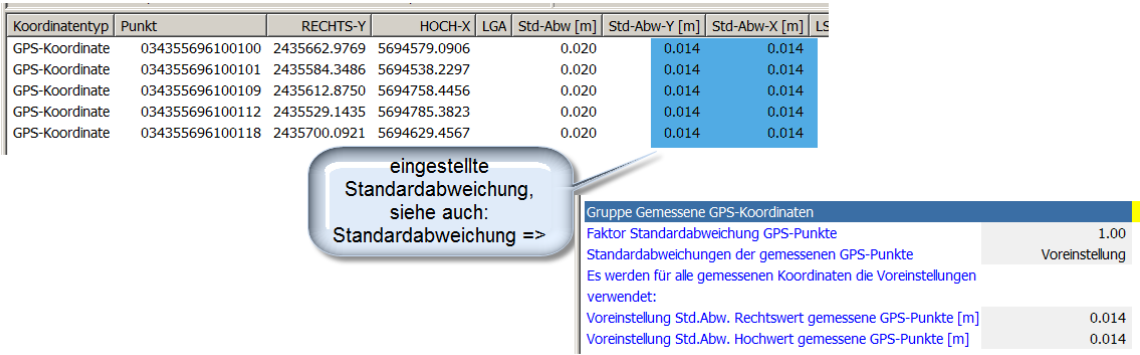

Wenn dort "Punkt-individuell" eingestellt ist, dann gelten für die Koordinatenbeobachtungen individuelle Standardabweichungen. Die individuellen Standardabweichungen werden dann zur Gewichtung der Koordinatenbeobachtungen herangezogen. Zurzeit können diese über den Viewer nicht verändert bzw. angezeigt werden.

#### **Neupunkte**

In der Liste der Neupunkte werden die punktbezogenen Ausgleichungsergebnisse angezeigt.

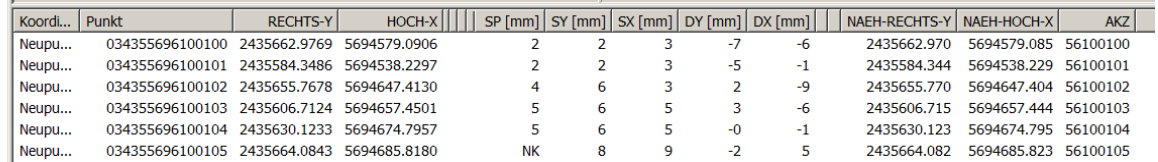

Falls die Koordinatendifferenz zwischen Näherungskoordinate und ausgeglichener Koordinate einen Grenzwert überschreitet (Standard 10 cm), dann wird der Punkt gelb markiert. Bei einer linear vorausberechneten Näherungskoordinate sollte die Differenz nicht überschritten sein. Ist der Wert dennoch überschritten, sollte die Qualität der Näherungskoordinate überprüft werden.

## **Protokolle:**

Unter diesem Eintrag im Navigator können die internen Protokolle, die PAN.FA erstellt, eingesehen werden.

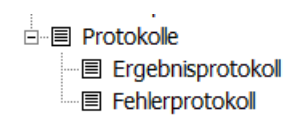

## **Ergebnissprotokoll**

GeoTec Programm PAN, V4.20X, 18. September 2014 10:45:22 Uhr

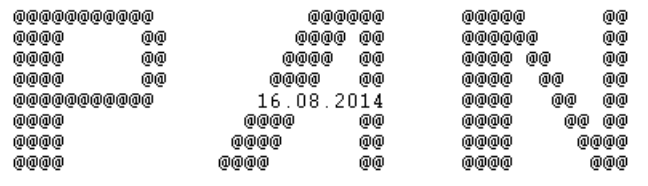

COPYRIGHT GeoTec GmbH Laatzen 1986-2014

COTTRIGHT COOLED CALA BELIEVE IN SECTION OF THE SERVICE OF THE SERVICE OF THE SERVICE OF THE SERVICE OF THE SERVICE OF THE SERVICE OF THE SERVICE OF THE SERVICE OF THE SERVICE OF THE SERVICE OF THE SERVICE OF THE SERVICE O  $\text{PAN}/\text{V4}$  ,  $20$ Seite:  $\bar{2}$ 

KT15\_AGL\_FERTIG

Ausgabe der gewaehlten Optionen

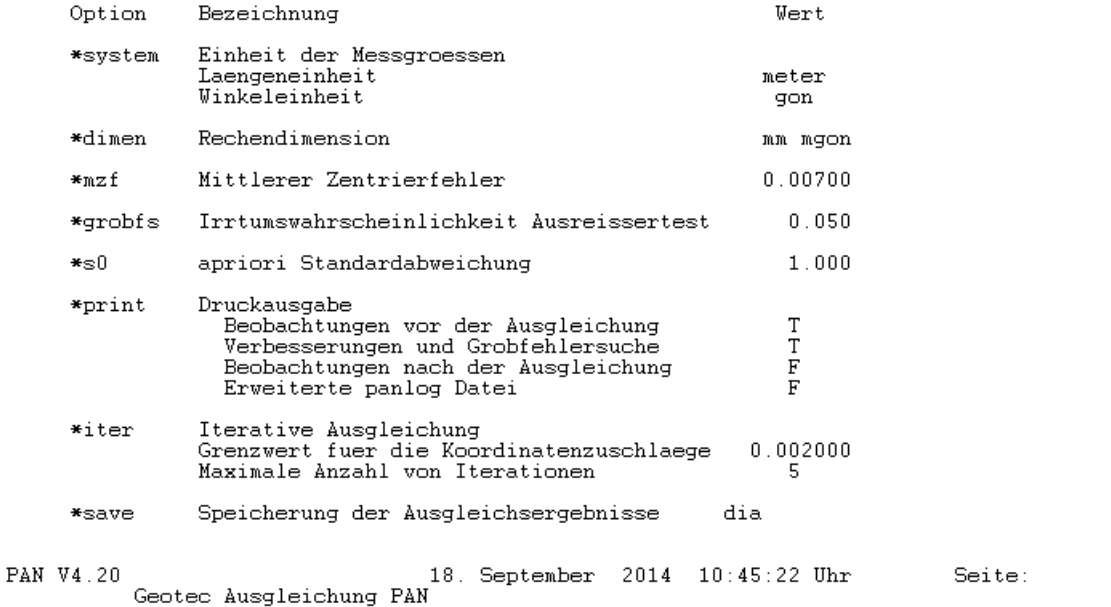

KT15\_AGL\_FERTIG

 $\sqrt{3}$ 

#### **Fehlerprotokoll**

GeoTec Programm PAN ( V4.20 ) build-date: 16.08.2014<br>Command Line: : \pan.fe\bin\pan1.exe<br>Programmstatistik fuer die Unbekannten Anzahl der Unbekannten: 183 Anzani der unbekannten:<br>Max. Anzahl von Elementen einer Spalte:<br>Anzahl von Elementen im Profil:<br>Anzahl von Elementen im oberen Dreieck:<br>Verhaeltnis Profil/oberes Dreieck:  $\overline{183}$  $5724$ 16836  $34.00 x$ 131072 Groesze des Arbeitsspeichers : Groesze eines Kleinblockes :  $1/8$ Anzahl von Kleinbloecken :  $\mathbf{1}$ Subroutine NMAT : Fehlernummer 3006 Supposition what reminimum fronton and the Extreme Diagonalelement der N-Matrix<br>Extreme Diagonalelement : 0.000000E+00 Punkt :<br>Groesztes Diagonalelement : 0.195721E+19 Punkt : GPSORIEN<br>Informative Meldung ! DATXTR Spalte :<br>: Spalte : 139  $\overline{182}$ Subroutine CHOZER : Fehlernummer 3005 Diagonalelement negativ<br>Spalte : 139; Unbekannte : DATXTR; DE : - 0.5967307E-03 Informative Meldung ! Subroutine CHOZER : Fehlernummer 3005 Diagonalelement negativ<br>Spalte : 140; Unbekannte : DATYTR; DE : - 0.6959674E-03 Informative Meldung ! Subroutine CHOZER : Fehlernummer 3005 Diagonalelement megativ<br>Spalte : 141; Unbekannte :<br>Informative Meldung ! DATZOR; DE : -0.3400504E-03 Subroutine CHOZER : Fehlernummer 3003<br>Extreme Diagonalelemente bei der Zerlegung<br>Kleinstes Diagonalelement : 0.1000E+01 Punkt : 034355696300064<br>Groesztes Diagonalelement : 0.7637E+05 Punkt : GPSMASST Anzahl negativer Diagonalelemente<br>Datumsdefekt des Netzes<br>Informative Meldung | 3

## **Dokumentation der Ausgleichung**

Je nach Ausgleichungstyp werden aus dem gleichen Datenbestand die flächenhaften Ausgleichungen berechnet und die entsprechende Dokumentation nach dem "NRW-Einführungserlass ETRS89/UTM im Liegenschaftskataster (Anlage 6)" erstellt.

Formulare je nach Ausgleichungstyp:

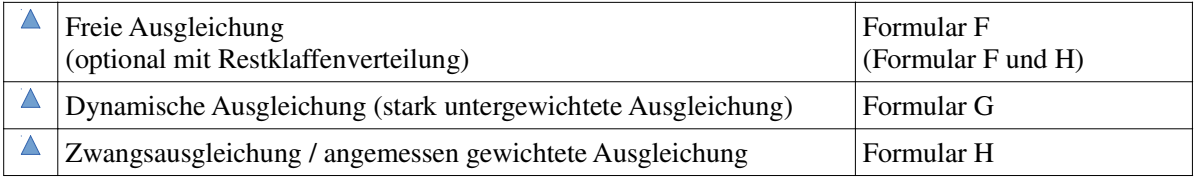

Die Formulare können über nachfolgend darstellte Schaltfläche in der Symbolleiste gedruckt werden:

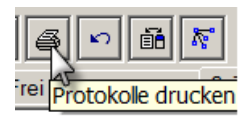

Im nachfolgenden Dialog besteht noch die Möglichkeit, zwischen den Formularen und einer Liste der unkontrollierten Beobachtung zu wählen:

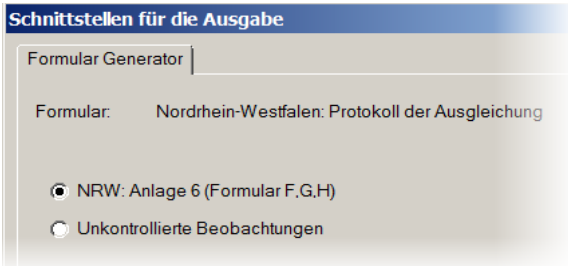

Die Dokumentation kann direkt auf einen Drucker, als PDF-Datei oder auf dem Bildschirm ausgegeben werden.

### **Formular F**

F Nachweis über die Qualität der Messung KT15\_AGL\_FERTIG  $\overline{1}$ Iden thkationsn **Freie Ausgleichung** Au sgleichung smodell Programm Benutztes Rechenprogramm **PAN.FE** Version  $1.1.2$ Liste der Steuerparameter Maßstab für Tachymeterstrecken Nein Maßstab für Messbandstrecken Nein Grenzwert für NV  $2.0$ Grenzwert der Kontrollierbarkeit EV  $10$ Zentrierfehler  $0.0070$ Maßeinheiten Richtungen Gon Tachymeterstrecken Meter Messbandstrecken Meter

Das Formular F dient zum Nachweis über die Qualität der Messung. Es wird ausschließlich nach einer freien Ausgleichung ausgegeben.

### **Formular G**

Das Formular G wird nach einer dynamischen Ausgleichung ausgegeben. Hier wird der Nachweis über die Qualität des Netzanschlusses dokumentiert.

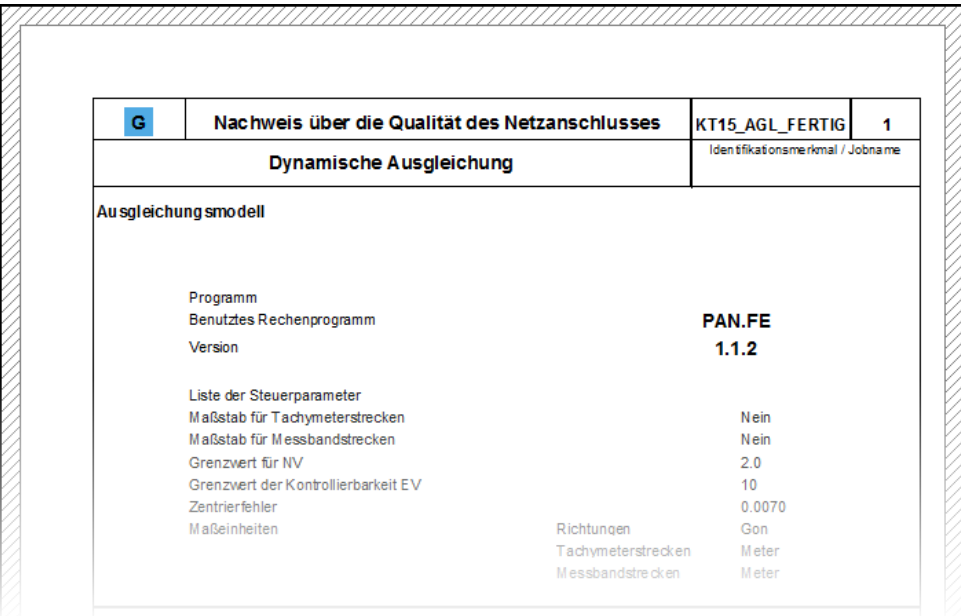

#### **Formular H**

Mit dem Formular H wird die Berechnung endgültiger Koordinaten dokumentiert. Dieses Formular wird erstellt nach einer Ausgleichung unter Zwang bzw. einer dynamischen Ausgleichung mit angemessener Gewichtung oder nach einer freien Ausgleichung mit Restklaffenverteilung.

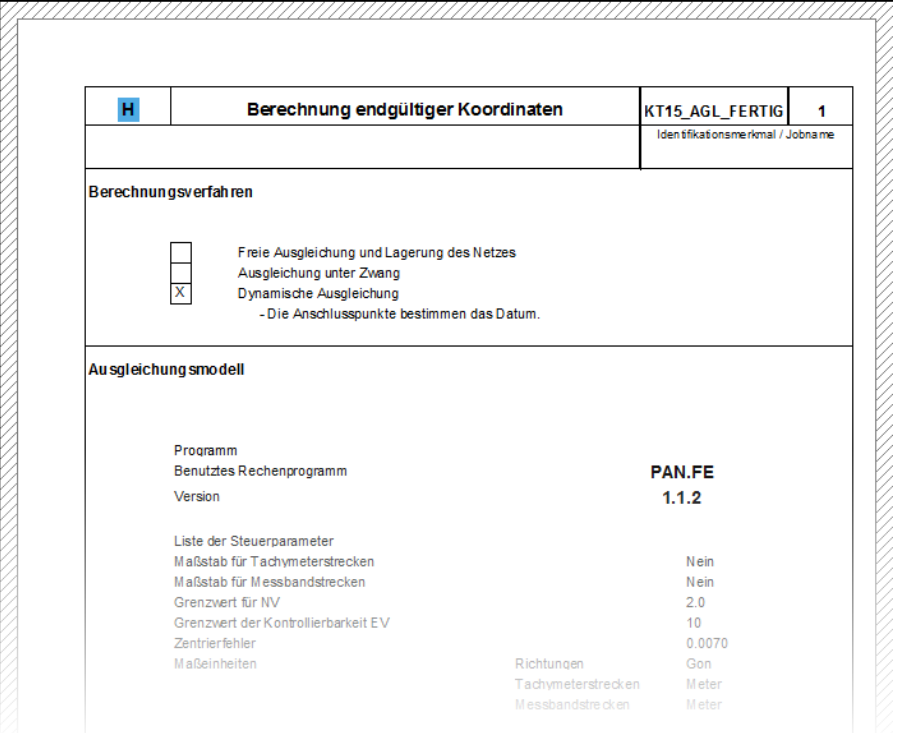

## **Fehlermeldungen PANDA**

**F1000** Allgemeiner Fehler : Fehlernummer 1000 Testen des Kopierschutzes Fehlernummer 15000 Programmabbruch !

Es

```
F2014 Subroutine LESKOR : Fehlernummer 2014
Eingabefehler : Die Definition von Fest- und Datumspunkten in einer 
Ausgleichung ist nicht moeglich
Festpunkte : 7 Datumspunkte : 2
Programmabbruch !
```
In einer Ausgleichung ist die gleichzeitige Definition von Festpunkten und Datumspunkten nicht möglich!

```
F2015 Subroutine LESKOR : Fehlernummer 2015
Eingabefehler : Die festgehaltenen Komponenten reichen nicht aus, um den 
Datumsdefekt zu beheben !
Programmabbruch !
```
Bei Festpunktausgleichungen wird das Datum aus den Festpunkten abgeleitet. Die Mindestanzahl der festgehaltenen Komponenten muss der Größe des Datumsdefektes entsprechen.

```
F2016 Subroutine LESKOR : Fehlernummer 2016
Eingabefehler: Es müssen mindestens 2 Datumspunkte definiert werden
Programmabbruch !
```
Bei einer freien Ausgleichung mit Spurminimierung wird das Netz auf die Datumspunkte aufgefeldert. Die minimale Anzahl der Datumspunkte entspricht der Dimension des Netzes.

**F3001** Subroutine CHKDAT : Fehlernummer 3001 **Rangdefekt in den Beobachtungen** : Der Punkt 23 mit der lfd. Nummer : 12 wurde nur 1 mal angemessen. Kontrollieren Sie bitte die Beobachtungen ! **Programmabbruch** !

Der in der Fehlermeldung angegebene Punkt wurde nur 1-mal angemessen. Um einen Punkt eindeutig bestimmen zu können, muss der Punkt mit mindestens 2 anderen Punkten durch Beobachtungen verknüpft sein. Die Beobachtungen sollten eventuell auf Punktverwechslungen überprüft werden.

```
F3003 Subroutine CHOZER : Fehlernummer 3003
Extreme Diagonalelemente bei der Zerlegung
Kleinstes Diagonalelement : . 0000E+00 Punkt : 1
Groesztes Diagonalelement : .3453E+05 Punkt : 2
Anzahl negativer Diagonalelemente : 4
Datumsdefekt des Netzes : 4
Informative Meldung !
```
Kenngrößen der Cholesky-Zerlegung werden ausgegeben.

**F3004** SUBROUTINE CHOZER : Fehlernummer : 3004 **Rangdefekt in der Normalgleichungsmatrix** Spalte : 22 Punkt : 23 **Informative Meldung!**

Bei der Cholesky-Zerlegung ist in der Normalgleichungsmatrix ein Rangdefekt aufgetreten. Der angegebene Punkt konnte nicht berechnet werden. Das Netz ist auf einen Konfigurationsdefekt zu überprüfen.

**F3005** Subroutine CHOZER : Fehlernummer 3005 **Diagonalelement negativ** Spalte : 34; Unbekannte : 34; DE : -.4560000E+06 **Informative Meldung** !

Bei der Berechnung von Netzen mit Spurminimierung wird das singuläre Normalgleichungssystem um Bedingungen an die Koordinatenzuschläge erweitert. Das System wird somit negativ definiert. Bei der Cholesky-Zerlegung treten negative Diagonalelemente für die eingeführten Bedingungen auf.

**F3006** Subroutine NMAT : Fehlernummer 3006 **Extreme Diagonalelemente der N-Matrix** Kleinstes Diagonalelement : . 0000E+00 Groesstes Diagonalelement : .3456E+07 **Informative Meldung** !

**F3008** Subroutine CHKDAT : Fehlernummer 3008 **Datumsdefekt bei einer Festpunktausgleichung mit einem Festpunkt!** Die Orientierung des Netzes muss aus den Beobachtungen bestimmt werden. **Programmabbruch** !

Es wurde nur ein Punkt als Festpunkt definiert. Die Orientierung des Netzes muss aus den Beobachtungen abgeleitet werden. Es fehlen jedoch die Azimute zur Bestimmung der Orientierung. Eine eventuell definierte Orientierungsunbekannte ist zu entfernen!

**F3009** Subroutine CHKDAT : Fehlernummer 3009 **Datumsdefekt bei einer Festpunktausgleichung mit einem Festpunkt** Der Maßstab des Netzes muss aus den Beobachtungen bestimmt werden. **Programmabbruch** !

Es wurde nur ein Punkt als Festpunkt definiert. Der Maßstab des Netzes muss aus den Beobachtungen abgeleitet werden. Es fehlen jedoch die Streckenmessungen zur Bestimmung des Maßstabes. Eine eventuell definierte Maßstabsunbekannte ist zu entfernen!

**F3011** Subroutine REORD : Fehlernummer 3011 **LOGISCHER FEHLER IN REORD Programmabbruch** !

Das Programm REORD sortiert die Unbekannten, sodass ein minimales Profil für die Normalgleichungsmatrix entsteht. Das Unterprogramm basiert auf dem Banker's Algorithmus.

**F3012** SUBROUTINE HGKVGL : Fehlernummer : 3012 **Rangdefekt** in der Kovarianzmatrix der gem. Koordinaten Spalte : 5 Diagonalelement : .00000000E+00 **Programmabbruch** !

Um bei gemessenen Koordinaten die vollständige Kovarianzmatrix berücksichtigen zu können, wird die A-Matrix homogenisiert, d. h., die Kovarianzmatrix wird einer Cholesky-Zerlegung unterworfen. Voraussetzung für die Zerlegung ist eine positiv definite Kovarianzmatrix der gemessenen Koordinaten. Diese Bedingung ist jedoch **nicht** erfüllt.

**F3013** SUBROUTINE LOESGL : Fehlernummer : 3013 **Summenprobe** der Koordinatenzuschlaege für Datumspunkte Die Summe muss Null ergeben !  $\Sigma$  dx : .125650E-03;  $\Sigma$  dy : .455870E-05;  $\Sigma$  dz : .394700E-03 **Informative Meldung** !

Die Summenprobe der Koordinatenzuschläge muss bei einer freien Ausgleichung mit Spurminimierung Null ergeben. Voraussetzung für die Ausgabe diese Fehlermeldung ist, dass die Datumsdefekte X-, Y- und Z-Translation vorliegen.

**F3021** Subroutine ZUVERB : Fehlernummer 3021 **Negative Diagonalelemente von Qvv** : QVV NEGATIV : BEOBNR. 14 Qvv -.2300E-06 QVV NEGATIV : BEOBNR. 29 Qvv -.1700E-06 QVV NEGATIV : BEOBNR. 237 Qvv -.4500E-06 **Informative Meldung!**

Für alle Beobachtungen, die nicht durch andere Beobachtungen kontrolliert werden, ist der Wert der Diagonalelemente der Q<sub>vv</sub>-Matrix theoretisch Null. Werte ungleich Null ergeben sich durch Rundungsfehler. Betragsmäßig sollten diese Werte jedoch nicht größer als 1.0E-5 sein!

**F3023** Subroutine ZUVERB : Fehlernummer 3023 **Negative Diagonalelemente von Qll** : Lfd.Nr. der Beobachtung : 234 Qll : -.23000E-06 **Informative Meldung**! Durch Rundungsfehler kann der Wert für Q<sub>u</sub> negativ werden. Betragsmäßig sollten diese Werte jedoch nicht kleiner als 1.0E-5 sein!

# **PANDA/***FA*

## (**PANDA**/**F**lächenhafte **A**usgleichung)

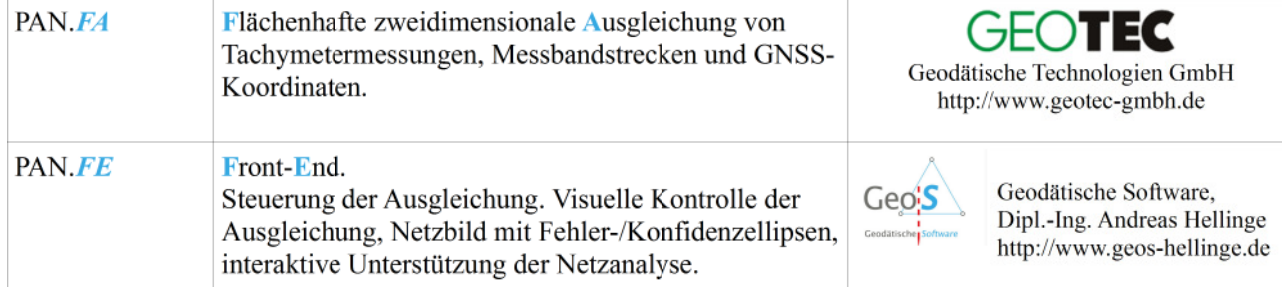